# THE PATENTSCOPE USER'S GUIDE

Updated October 2021

# Contents

| Introduction                                        |      |
|-----------------------------------------------------|------|
| What is the PATENTSCOPE search system?              | 2    |
| About this guide                                    |      |
| What is the data coverage?                          | 3    |
| Up-to-date & detailed data coverage                 | 1    |
| Non-patent literature                               | 2    |
| Search Interfaces                                   | 5    |
| Different languages                                 | 5    |
| Interface languages                                 | 5    |
| Search languages                                    | 6    |
| Search interfaces                                   | 6    |
| 1. Simple search                                    | 6    |
| 2. Advanced Search                                  |      |
| 3. Field Combination                                | .12  |
| 4. CLIR_ Cross-Lingual Information Retrieval        | . 15 |
| 5. Chemical structure search                        |      |
| Families in PATENTSCOPE                             | . 34 |
| Definition                                          |      |
| IC Codes                                            |      |
| Group results by families                           |      |
| The Cooperative Patent Classification               |      |
| Search fields                                       |      |
| The Browse menu                                     |      |
| Browse by week (PCT)                                |      |
| Gazette Archive                                     |      |
| Sequence listing                                    |      |
| National Phase Entries full download                |      |
| National entries Incremental download (last 7 days) |      |
| Authority File Download Standard ST37               |      |
| Authority File Download current year                |      |
| Authority File Download All                         |      |
| Search Results                                      |      |
| Display of the search results                       |      |
| Reading the result page                             |      |
| Tools                                               |      |
| Wipo translate                                      |      |
| WIPO Pearl                                          |      |
| IPC Green Inventory                                 |      |
| Portal to Patent Registers                          |      |
| SETTINGS                                            |      |
| Navigation bar                                      |      |
| Help                                                |      |
| LANGUAGES                                           |      |
| Login                                               |      |
| Annex                                               |      |
| Search syntax                                       |      |
| Field codes                                         |      |
|                                                     | -    |

#### **INTRODUCTION**

#### WHAT IS THE PATENTSCOPE SEARCH SYSTEM?

You're a patent attorney and need to find a specific patent document...

You're an inventor and want to see whether your latest invention has already been patented...

You're a researcher and are interested in seeing which technologies have been developed in your field...

You're an entrepreneur and want to find out who your competitors are and what they're up to...

The PATENTSCOPE search system just might be the right tool for you!

The PATENTSCOPE search system is the FREE OF CHARGE patent search system provided by the World Intellectual Property Organization (WIPO) that allows you to access millions of patent documents.

This User's Guide will help you get to know the PATENTSCOPE search system and learn how to get the most out of its powerful search and analysis features.

#### ABOUT THIS GUIDE

The PATENTSCOPE search system is constantly improving to provide new features and new content to its users. In fact, from the time the writing of this guide started to the time it was completed, a few things have changed on the interface. To keep up to date on the latest developments and changes to the PATENTSCOPE search system, look at: https://www.wipo.int/patentscope/en/news/

To help readability, a few conventions were used in this guide:

- Web Sites urls and email addresses are in blue in Courier; and
- to refer to *something that you see on the interface* italics was used;

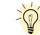

• tips are indicated with

Note: Screenshots in this guide reflect what the interface was like in October 2021; a few significant changes took place during the writing of this guide.

#### WHAT IS THE DATA COVERAGE?

PATENTSCOPE gives you access to millions of patent documents, namely:

- International Patent Applications filed under the PCT (Patent Cooperation Treaty)
- Regional and national patent collections from numerous participating countries and organizations, including:
- $\rightarrow$  Argentina
- → ARIPO (African Regional Intellectual Property Organization)
- $\rightarrow$  Australia
- $\rightarrow$  Bahrain
- $\rightarrow$  Brazil
- $\rightarrow$  Brunei Darussalam
- $\rightarrow$  Bulgaria
- $\rightarrow$  Cambodia
- $\rightarrow$  Canada
- $\rightarrow$  Chile
- $\rightarrow$  China
- $\rightarrow$  Colombia
- $\rightarrow$  Costa Rica
- $\rightarrow$  Cuba
- $\rightarrow$  Czech Republic
- $\rightarrow$  Czechoslovakia
- $\rightarrow$  Denmark
- $\rightarrow$  Dominican Republic
- → EAPO (Eurasian Patent Organization)
- $\rightarrow$  Ecuador
- $\rightarrow$  Egypt
- $\rightarrow$  El Salvador
- $\rightarrow$  EPO (European Patent Office)
- $\rightarrow$  Estonia
- $\rightarrow$  Finland
- $\rightarrow$  France
- → Georgia
- $\rightarrow$  Germany
- $\rightarrow$  Germany (DDR data)
- $\rightarrow$  Greece
- → Guatemala
- $\rightarrow$  Honduras
- $\rightarrow$  India
- $\rightarrow$  Indonesia

- $\rightarrow$  Israel
- $\rightarrow$  Italy
- $\rightarrow$  Japan
- $\rightarrow$  Jordan
- → Kenya
- → Lao People's Democratic Republic
- $\rightarrow$  Latvia
- $\rightarrow$  Lithuania
- $\rightarrow$  Malaysia
- $\rightarrow$  Mexico
- → Morocco
- $\rightarrow$  Netherlands
- $\rightarrow$  New Zealand
- → Nicaragua
- → Panama
- $\rightarrow$  Peru
- $\rightarrow$  Philippines
- $\rightarrow$  Portugal
- $\rightarrow$  Republic of Korea
- $\rightarrow$  Romania
- $\rightarrow$  Russian Federation
- $\rightarrow$  Russian Federation (USSR data)
- $\rightarrow$  Saudi Arabia
- $\rightarrow$  Singapore
- $\rightarrow$  Slovakia
- $\rightarrow$  South Africa
- $\rightarrow$  Spain
- $\rightarrow$  Sweden
- $\rightarrow$  Thailand
- $\rightarrow$  Tunisia
- $\rightarrow$  United Arab Emirates
- $\rightarrow$  United Kingdom
- $\rightarrow$  United States of America
- $\rightarrow$  Uruguay
- $\rightarrow$  Vietnam

Those countries share their national/regional data with WIPO; they are not the PCT applications entering into national phase into those countries. National phase information is available here: https://patentscope.wipo.int/search/en/nationalphase.jsf

Please check our website, new collections become available on a regular basis. The collections available are listed in the *Advanced Search/Field Combination* page; click the arrow sign next to *Offices* to see the list.

| ADVANCED SEARCH | • |
|-----------------|---|
|-----------------|---|

|                                                                         |                                        |                               | Query Assistant Query Examples |
|-------------------------------------------------------------------------|----------------------------------------|-------------------------------|--------------------------------|
| Expand with related terms                                               |                                        |                               |                                |
| Office<br>All                                                           |                                        |                               | $\odot$                        |
| All<br>PCT<br>Africa                                                    |                                        |                               |                                |
| African Regional Intellectual Property Organization (ARIPO)     ARABPAT | Kenya                                  | South Africa                  |                                |
| Egypt<br>Saudi Arabia<br>Americas                                       | ☐ Jordan<br>☐ Tunisia                  | Morocco                       |                                |
| Canada                                                                  | United States of America               |                               |                                |
| Argentina Colombia                                                      | Brazil Costa Rica Costa rica           | Chile                         |                                |
| Dominican Republic<br>Guatemala<br>Nicaragua                            | Ecuador<br>Honduras<br>Panama          | El Salvador<br>Mexico<br>Peru |                                |
| Uruguay<br>Asia-Europe                                                  |                                        |                               |                                |
| Australia China Eurasian Patent Organization                            | Bahrain Denmark European Patent Office | Bulgaria<br>Estonia<br>France |                                |
| Georgia                                                                 | Germany<br>India                       | Germany(DDR data)             |                                |
|                                                                         | 🗔 Japan                                | 🗆 Latvia                      |                                |

#### UP-TO-DATE & DETAILED DATA COVERAGE

For the most up-to-date information on data coverage, please go to the *Help* menu, *PATENTSCOPE Help*, *Data coverage national collections* at: https://patentscope.wipo.int/search/en/help/data\_coverage.jsf

#### NON-PATENT LITERATURE

The integration of non-patent literature (NPL) in PATENTSCOPE has now started with the open-access content from Nature and Wikipedia (only technology and scientific content filtered using an in-house algorithm).

A new button to include the NPL in the result list is now available in:

1. The advanced search and the Field Combination interfaces

| ADVANCED SEARCH 🔸    |                                       |
|----------------------|---------------------------------------|
| IC:("A61K31/551")    |                                       |
|                      | ☑ Query Assistant Query Examples      |
|                      |                                       |
| Offices<br>All       | · · · · · · · · · · · · · · · · · · · |
| Languages All        | •                                     |
| ☑ Stemming           |                                       |
| Single Family Member |                                       |
| Include NPL          |                                       |
|                      | Reset                                 |

| FIELD COMBINA                             | TI     | ON -                             |   |                 |   |  |
|-------------------------------------------|--------|----------------------------------|---|-----------------|---|--|
|                                           |        | Field<br>Front Page              | * | Value           | ? |  |
| Operator<br>AND                           | Ŧ      | Field<br>WIPO Publication Number | * | Value           | ? |  |
| Operator<br>AND                           | *      | Field<br>Application Number      | Ŧ | Value           | ? |  |
| Operator<br>AND                           | Ŧ      | Field<br>Publication Date        | * | Value           | ? |  |
| Operator<br>AND                           | Ŧ      | Field<br>Abstract                | * | Value           | ? |  |
| Operator<br>AND                           | Ŧ      | Field<br>Abstract                | * | ls Empty:<br>NA | - |  |
| Operator<br>AND                           | Ŧ      | Field<br>Licensing availability  | * |                 |   |  |
| + Add another search field - Reset search | fields |                                  |   |                 |   |  |
| Offices<br>All                            |        |                                  |   |                 | Ŧ |  |
| Languages<br>All                          |        |                                  |   |                 |   |  |
| Stemming                                  |        |                                  |   |                 |   |  |
| Single Family Member                      |        |                                  |   |                 |   |  |
| Include NPL                               |        |                                  |   |                 |   |  |

2. The result list: the *refine options* is available by clicking on *Include NPL* 

| A61K31/551")                                                                                    |              |
|-------------------------------------------------------------------------------------------------|--------------|
| 523 results Offices all Languages all Stemming true Single Family Member fais Include NPL faise | 9 # B 4      |
| EFINE OPTIONS                                                                                   | Close Search |
| ffices<br>Al                                                                                    |              |
| anguages<br>All                                                                                 | -            |
| 3 Stemming                                                                                      |              |
| Single Family Member                                                                            |              |
| Include NPL                                                                                     |              |

All the PATENTSCOPE search features are available to perform searches in the NPL in PATENTSCOPE.

Useful fields to search the NPL content:

| Field                           | Information retrieved                                  |
|---------------------------------|--------------------------------------------------------|
| AU: Hyojin Kim                  | author, Hyojin Kim for example, of the                 |
|                                 | article                                                |
| CTR:ZZ                          | only NPL information search criteria.                  |
| DP:(30.12.2020)                 | publication date, December 30 <sup>th</sup> , 2020 for |
| DI.(30.12.2020)                 | example                                                |
| DTY:NPL                         | all NPL the records                                    |
| EN_AB: (electric bicycle)       | information in the abstract of the article,            |
|                                 | electric bicycle for example                           |
| EN_DE: (electric bicycle)       | information in the article, electric bicycle for       |
|                                 | example                                                |
| EN_TI: (electric bicycle)       | information in the title of article, electric          |
|                                 | bicycle for example                                    |
| IC: G06F                        | code IPC, G06F for example (assigned by                |
|                                 | an AI procedure)                                       |
| JO: (British Journal of Cancer) | journal of the article, for example, the               |
|                                 | British Journal of Cancer                              |
| PN: 10.1038/s41416-019-0673-5   | publication number of the article, for                 |
|                                 | example: 10.1038/s41416-019-0673-5                     |
|                                 |                                                        |
| PU: Nature                      | publisher or source of NPL, for example                |
|                                 | Nature                                                 |

In the Analysis in the result list, NPL information is available in the Kind code column

|                             |           |                                             |         |                             |    |          |     |                   |   |     | >         | -     |
|-----------------------------|-----------|---------------------------------------------|---------|-----------------------------|----|----------|-----|-------------------|---|-----|-----------|-------|
| 8 results Offices all Langu | lages all | Stemming true Single Family Member          | r false | Include NPL true            |    |          |     |                   |   |     | 9 7 0     | 22    |
| ANALYSIS                    | 35        |                                             |         |                             |    |          |     |                   |   |     | С         | Close |
| Offices                     |           | Applicants                                  |         | Inventors                   |    | IPC code |     | Publication Dates |   |     | Kind code |       |
| China                       | 424       | UNIVERSITY OF JINAN 6                       | 8       | WEI QIN                     | 49 | G01N     | 651 | 1986              | 1 | A   |           | 348   |
| United States of America    | 75        | SHANDONG UNIVERSITY OF TECH 5               | 51      | WU DAN                      | 28 | C12Q     | 47  | 1987              | 1 | в   |           | 154   |
| PCT                         | 37        | ABBOTT POINT OF CARE INC 4                  | 19      | LI YUEYUN                   | 26 | B82Y     | 28  | 1988              | 1 | B2  |           | 5     |
| Republic of Korea           | 34        | SOUTHEAST UNIVERSITY 1                      | 14      | DONG YUNHUI                 | 25 | C07K     | 18  | 1989              | 2 | B1  |           | 5     |
| European Patent Office      | 27        | LIFESCAN INC 1                              | 13      | MA HONGMIN                  | 24 | B01L     | 17  | 1990              | 1 | A1  |           | 3     |
| Japan                       | 21        | YANGZHOU UNIVERSITY                         | 12      | CAMPBELL JOHN LEWIS EMERSON | 20 | C12M     | 13  | 1991              | 3 | С   |           | 1     |
| Canada                      | 18        | CILAG GMBH INTERNATIONAL 1                  | 11      | MILLER CARY JAMES           | 19 | C12N     | 7   | 1992              | 3 | C1  |           | 1     |
| India                       | 17        | FUJIAN NORMAL UNIVERSITY 1                  | 11      | 魏琴                          | 19 | C09J     | 6   | 1993              | 5 | NPL |           |       |
| Australia                   | 12        | CAMPBELL JOHN LEWIS EMERSON 1               | 10      | CAO WEI                     | 18 | C01G     | 5   | 1994              | 1 | U   |           |       |
| Russian Federation          | 10        | CHONGQING MEDICAL UNIVERSITY                | 8       | LIU QING                    | 18 | G02B     | 5   | 1995              | 9 | C2  |           |       |
| Germany                     | 8         | NINGBO UNIVERSITY                           | 8       | SUN XIA                     | 18 | A61K     | 4   | 1996              | 4 | A2  |           | 1     |
| Malaysia                    | 4         | UNIVERSITY OF UTAH RESEARCH<br>FOUNDATION   | 7       | ZHANG YONG                  | 18 | C01B     | 4   | 1997              | 1 | A4  |           |       |
| Singapore                   | 3         |                                             | 6       | FAN DAWEI                   | 17 | C086     | 4   | 1998              | 5 | B5  |           |       |
| Israel                      | 2         |                                             |         | WANG PING                   | 16 | H01L     | 4   | 1999              | 4 | T2  |           |       |
| Italy                       | 2         | THE UNITED STATES OF AMERICA AS             |         | WANG XIANGYOU               | 15 | B01J     | 3   | 2000              | 2 | Т3  |           |       |
| Romania                     | 2         | REPRESENTED BY THE SECRETARY<br>OF THE NAVY |         | 吴丹                          | 15 | C09K     | 3   | 2001              | 7 | UI  |           |       |
| Germany(DDR data)           | 1         | UP THE NAVI                                 |         | 马洪敏                         | 14 | C12R     | 3   | 2002              | 6 |     |           |       |

If selected, the result list will include NPL information ranked by relevance together with the patent documents that match the search performed.

An example of an NPL document:

|                                                                                                    | SITY, LOW LEVELS OF PHYSICAL ACTIVITY AND SMOKING PRESENT<br>RIMARY CARE ASTHMA INTERVENTIONS: AN ANALYSIS OF BASELINE DATA<br>DLS STUDY                                                                                                    |
|----------------------------------------------------------------------------------------------------|----------------------------------------------------------------------------------------------------|
|                                                                                                    | PermaLink                                                                                                    |
| Publisher<br>nature                                                                                                    | Title<br>[EN] Desity, low levels of physical activity and smoking present opportunities for primary care asthma interventions: an analysis of baseline data from The Asthma Toola Study                                                                                                    |
| Journal<br>noi Primary Care Respiratory Medicine<br>Publication Number<br>10.1026/npiperm.2015.58<br>Publication Date<br>010.2015<br>IPC<br>AR18 5/08<br>A818 5/08<br>A818 5/18<br>A818 5/18<br>A818 5/18<br>A818 5/11<br>Barbara P Vawn<br>Matthew A Bank<br>Susan L Berram | Abtract<br>EM<br>Market Link Control (Link Control Control Contr |

The information in the *NPL Biblio Data* tab is available for download for logged-in users. The link to the source allows users to export the content.

In the *Description* tab, the full-text of the article is available and the *machine translation* button is available if translation is needed:

| 1. NPL313168373 - OBESITY, LOW LEVELS OF PHYSICAL ACTIVITY AND SMOKING PRESENT<br>OPPORTUNITIES FOR PRIMARY CARE ASTHMA INTERVENTIONS: AN ANALYSIS OF BASELINE DATA<br>FROM THE ASTHMA TOOLS STUDY                                                                                                    |
|----------------------------------------------------------------------------------------------------|
| NPL Biblio. Data Description                                                                                                    |
| PermaLin Machine translation *                                                                                                    |
| Note: Obtained from nature. Please see original document here                                                                                                    |
| licensed under a Creative Commons Attribution 4.0 International License ( <u>CC BY 4.0</u> )<br>[EN]<br>Abstract                                                                                                    |
| Abstract                                                                                                    |
| Background:                                                                                                    |
| Asthma prevalence, severity and outcomes are associated with various patient characteristics and lifestyle choices.                                                                                                    |
| Aims:                                                                                                    |
| To identify potentially modifiable factors associated with poor asthma outcomes among US primary care patients.                                                                                                    |
| Methods:                                                                                                    |
| Using baseline data from the Asthma Tools Study, we calculated cross-sectional frequencies of activity levels, smoking, secondhand smoke exposure and the presence of obesity, as well as rates of out-of-control asthma and asthma exacerbations. Frequencies were stratified by sex, and into three age groups: 5-11 years, 12-18 years and 19 years and lost. Logistic regression was used to identify factors associated with each of the asthma outcomes.                                                                                                    |
| Results:                                                                                                    |
| In the 801 individuals enrolled in this asthma study, tobacco smoke exposure, obesity, low activity levels, poverty, inadequately controlled asthma and high asthma-related health-care utilisation were common. Across all age groups, obesity was associated with poorer asthma outcomes: either poor asthma control lodds ratio (DR1-2.3, 5956 confidence interval (011-4.7 in a-stud); and (DR1-2.3, Passitic) and (DR1-3, Passitic); and (DR1-3, Passitic); and (DR1-3 |
| Conclusions:                                                                                                    |
| Obesity, low levels of physical activity and smoking are common, and they are associated with poor asthma outcomes in a sample of primary care patients, suggesting important targets for intervention.                                                                                                    |
| Introduction                                                                                                    |
| Asthma is common among US children and adults, with up to 1 in 8-11 children and in 13 adults having received a physician diagnosis of asthma. <sup>12</sup> Asthma continues to be associated with a significant burden to patients, families and health-care systems. <sup>1-12</sup> That burden has been shown to be increased in certain age, sex, race/ethnicity and family income groups. <sup>1-12</sup> These commonly enumerated factors are seldom amenable to medical interventions.                                                                                                    |
| However, asthma prevalence, severity and outcomes are also associated with several potentially modifiable patient characteristics and lifestyle choices including level of obesity, $\mathbb{R}^{24}$ smoking status, $\mathbb{R}$ levels of physical activity $\mathbb{R}^{24}$ and exposure to secondhand smoke, $\mathbb{R}^{24}$ Primary care physicalms and practices provide the majority of asthma care <sup>3</sup> and are therefore appropriate sites in which to assess the frequency of the additional potentially modifiable characteristics and lifestyle choices, highlighting opportunities to use nonmedication-based interventions to improve asthma outcomes.                                                                                                    |

## SEARCH INTERFACES

#### DIFFERENT LANGUAGES

## Interface languages

| WIPO                    | MENU                         | PATENTSCOPE            |                            | What is this? $	imes$  |                | HELP      |           | LOGIN | WIPO |
|-------------------------|------------------------------|------------------------|----------------------------|------------------------|----------------|-----------|-----------|-------|------|
|                         |                              |                        |                            |                        | Feedback       | Searcl    | ENGLISH   |       | gs   |
| SIM                     |                              | SEARC                  | ЭН                         |                        |                |           | FRANÇAIS  |       |      |
| JIFI                    |                              | JLANC                  | ///                        |                        |                |           | DEUTSCH   |       |      |
| -                       | ENTSCOPE yo<br>coverage info |                        | on patent do               | cuments including 3.7  | million publie | shed inte | ESPAÑOL   |       |      |
| PCT Publi<br>(30.01.202 |                              | 20 (23.01.2020) is now | available. Th              | ne next publication da | te is schedule | d as foll | PORTUGUÊS |       |      |
|                         |                              |                        |                            |                        |                |           | РУССКИЙ   |       |      |
| Field<br>Front Pag      | je                           |                        | <ul> <li>Search</li> </ul> | terms                  |                |           | 日本語       |       |      |
|                         |                              |                        |                            |                        |                |           | 中文        |       |      |
|                         |                              |                        |                            |                        |                |           | 한국어       |       |      |
|                         |                              |                        |                            |                        |                |           | عربى      |       |      |
|                         |                              |                        |                            |                        |                |           |           |       |      |

The search interface is available in 10 languages that can be selected in the navigation bar (black bar on the top of the interface).

Search languages

You can search in all the filing languages of the documents contained in PATENTSCOPE, such as Arabic, Bulgarian, Cambodian, Chinese, Danish, English, Estonian, French, German, Greek, Hebrew, Italian, Japanese, Korean, Laotian, Portuguese, Romanian, Russian, Spanish, Thai, Vietnamese, etc.

#### SEARCH INTERFACES

There are 5 ways to conduct a search using PATENTSCOPE Search service. Those options can be selected from the *Search* menu as indicated below.

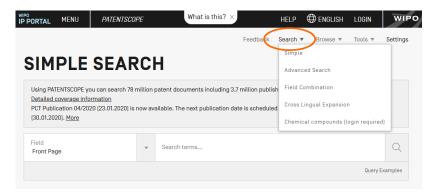

#### 1. Simple search

The Simple Search interface is the default interface.

| WIPO                    | MENU                                         | PATENTSCOP         | E           | What is this? $	imes$                                                             | HELP                   | ENGLISH                                                           | LOGIN          | WIPO     |
|-------------------------|----------------------------------------------|--------------------|-------------|-----------------------------------------------------------------------------------|------------------------|-------------------------------------------------------------------|----------------|----------|
| SIM                     |                                              | SEAR               | റപ          | Feedback                                                                          | Search Simple          |                                                                   | Tools <b>v</b> | Settings |
| Using PAT<br>Detailed o | ENTSCOPE yo<br>coverage info<br>cation 04/20 | ou can search 78 m | illion pate | nt documents including 3.7 million pub<br>le. The next publication date is schedu | ish <sup>Field C</sup> | ced Search<br>Combination<br>Lingual Expansio<br>cal compounds (l |                | 0        |
| Field<br>Front Pag      | je                                           |                    | ▼ Se        | earch terms                                                                       |                        |                                                                   |                | Q        |
|                         |                                              |                    |             |                                                                                   |                        |                                                                   | Query E        | xamples  |

#### It offers 7 predefined search fields:

| SIMPLE SE                        | ARC            | H                   |                                                                                                    |                |
|----------------------------------|----------------|---------------------|----------------------------------------------------------------------------------------------------|----------------|
| Using PATENTSCOPE you can sea    | arch 93 millio | on patent do        | cuments including 4.0 million published international patent applications (PCT). Detailed coverage information |                |
| PCT publication 53/2020 (30.12.2 | 2020) is now   | available <u>he</u> | re. The next PCT publication 01/2021 is scheduled for 07.01.2021. More                                         |                |
| Check out the new PATENTSCOP     | E features: C  | PC, PCT fam         | ilies <u>More</u>                                                                                              |                |
|                                  |                |                     | <u>8</u>                                                                                                    |                |
|                                  |                |                     |                                                                                                    |                |
| Field                            |                |                     |                                                                                                    |                |
| Front Page                       |                | Searc               | terms                                                                                                    | Q              |
| Front Page                       |                |                     |                                                                                                    |                |
| Any Field                        |                |                     |                                                                                                    | Query Examples |
| Full Text                        |                |                     |                                                                                                    |                |
| ID/Number                        |                |                     |                                                                                                    |                |
| Int. Classification(IPC)         |                |                     |                                                                                                    | <b>*</b>       |
| Names                            |                |                     |                                                                                                    |                |
| Publication Date                 |                |                     |                                                                                                    |                |
|                                  |                |                     |                                                                                                    |                |
|                                  |                |                     |                                                                                                    |                |
|                                  |                |                     |                                                                                                    |                |
|                                  |                |                     |                                                                                                    |                |

- 1. *Front page*: the search criteria you entered in this field will be searched in the front page of the document (title, abstract, names and numbers).
- 2. *Any field*: the search criteria you entered in this field will be searched in any fields of the document.
- 3. *Full-text*: enter your query in this field if you are interested in full-text.
- 4. *ID/Number*: enter publication number, filing number, etc.
- 5. *IPC*: enter any International Patent Classification code.
- 6. *Names*: enter your search in this field to look for the name of an inventor, an applicant, a company, etc.
- 7. Publication Date: enter a date here to search for specific publication dates

You can use the Simple Search interface to search for:

- a specific number: a reference to patent document in the press, in a trial, etc.
- an individual, an inventor, an applicant, etc.
- a company whether it is for personal interest, for merging and/or acquisition purposes or to keep track of the work of a competitor
- an IPC code
- a specific publication date
- a subject matter expressed with simple keywords, a concept that is very specific in order to have a limited number of results

Use the *Browse by week* option to see all international applications published during a given week).

Click the *Query Examples* to be provided with search examples. If you click on those examples, they will automatically appear in the search box. They give you good examples of the kind of searches that can be performed in the *Simple Search* interface:

|                     |   |              | The entered value is searched against the Title, Abstract, Numbers and Names. |                |
|---------------------|---|--------------|-------------------------------------------------------------------------------|----------------|
| Field<br>Front Page | v | Search terms | <ul><li>✓ "electric car"~50</li><li>✓ Smith or Klein</li></ul>                | Q              |
|                     |   |              | WO201000001                                                                   | Query Examples |
|                     |   |              | EP2012001709                                                                  |                |
|                     |   |              | ✓ "sol* panel"~5                                                              |                |
|                     |   |              | ✓ elect?icit?                                                                 |                |
|                     |   |              | ✓ electric^10 and car^3                                                       |                |
|                     |   |              |                                                                               |                |

To use the Simple Search interface:

- 1. Select one of the 7 available search fields from the drop-down menu;
- 2. Enter your search terms into the selected field;
- 3. Click the  $\bigcirc$  button

# -0-

To look for a specific patent document number, use the *ID/Number* field To look for any information related to a name (inventor, agent, etc.), use the *Names* field.

#### 2. Advanced Search

| WIPO               | MENU          | PATENTSCO | PE        | What is this? $	imes$                         | HELP                 | ⊕ ENGLISH        | LOGIN          | WIPO     |
|--------------------|---------------|-----------|-----------|-----------------------------------------------|----------------------|------------------|----------------|----------|
|                    |               |           |           | Feedback                                      | Search               | Browse V         | Tools 🔻        | Settings |
| SIM                | PLE           | SEAR      | C         | ۲ (                                           | Simple<br>Advan      | e<br>ced Search  | >              |          |
| -                  | ENTSCOPE yo   |           | nillion p | atent documents including 3.7 million public  | h <sup>Field (</sup> | Combination      |                |          |
|                    | cation 04/202 |           | now ava   | ilable. The next publication date is schedule | d <sup>Cross</sup>   | Lingual Expansio | n              |          |
| (00.01.20.         | 1010          |           |           |                                               | Chemi                | cal compounds (I | login required | d]       |
| Field<br>Front Pag | je            |           | Ŧ         | Search terms                                  |                      |                  |                | Q        |
|                    |               |           |           |                                               |                      |                  | Query E        | Examples |

The *Advanced Search* is the PATENTSCOPE expert search interface that can be used to create complex search queries using an unlimited number of terms.

#### ADVANCED SEARCH -

|                           | ✓ Query Assistant Query Examples |
|---------------------------|----------------------------------|
| Expand with related terms |                                  |
| Offices<br>All            | •                                |
| Languages<br>All          | •                                |
| Stemming                  |                                  |
| Single Family Member      |                                  |
| Include NPL               |                                  |
|                           | Reset                            |

The PATENTSCOPE search service offers a wide range of operators that can be used to combine search terms, including Boolean operators, proximity operators, and range operators. Using these operators will allow you to customize your results. You can also use wildcard operators to search for variants of terms based on a common stem, or root.

For more information about operators available in the PATENTSCOPE search service, look at: https://patentscope.wipo.int/search/en/help/querySyntaxHelp.jsf

The *Advanced Search* interface uses field codes to define the fields in which search terms must be found.

More information about field codes can be found at: https://patentscope.wipo.int/search/en/help/fieldHelp.jsf

Some examples of the use of the Advanced Search:

1. Searching for inventions made by Steve Jobs published during the period from 2007 to 2009 comprising the keyword "touch" in the description.

#### IN:(Jobs) AND DP:[2007 TO 2009] AND EN\_DE:(touch)

This search query uses field codes, a Boolean operator, and a range operator.

The field codes are IN for inventor, DP for publication date, and EN\_DE for English description.

The Boolean operator AND is used to ensure that all search terms are included in the search results (i.e. that the results are for Jobs as inventor, within the given publication date range, and using the word "touch").

The range operator TO is used to define a range of publication date values.

2. Searching for inventions related to cutting tree trunks:

cutting AND trunk

This search query will retrieve over 10,000 results, many of which are not related to cutting tree trunks.

#### cutting NEAR5 trunk

This search query retrieves a few hundred results; most of which are related to the wood industry. It uses a proximity operator NEAR to ensure that the two terms are close to each other in your results and specifies that they must be within 5 words of each other by defining the value as NEAR5. Similarly, you could specify that the terms must be within any other number of words of each other, e.g. NEAR4, NEAR100.

3. Searching for surgical instruments that are referred to before the paragraph "Field of the invention":

"Field of the invention" BEFORE100 "surgical instruments"

The operator BEFORE allows users to define the part of the document the search should be carried out: only documents containing surgical instruments positioned 100 words after "Field of the invention" will be retrieved.

To use the Advanced Search interface:

| ADVAI            | NCED SEARCH + |  |                       |               |
|------------------|---------------|--|-----------------------|---------------|
|                  | 1             |  |                       |               |
|                  |               |  | 🔽 Query Assistant 🛛 Q | uery Examples |
| + Expand with r  | elated terms  |  |                       |               |
| Offices<br>All   | 2             |  |                       | v             |
| Languages<br>All | 3             |  |                       | *             |
| Stemming         | 4             |  |                       |               |
| Single Famil     | y Member 5    |  |                       |               |
| Include NPL      | 6             |  |                       |               |
|                  |               |  | Reset                 | Search        |

- 1 Enter keywords/Boolean expression/field codes etc. Please read the Annex section of this guide or go to the *Help* menu on the search interface for a complete list of Boolean expressions and *Fields Definition*;
- 2 Select the collection/s you are interested in using the arrow;
- 3 Select the language in which you would like to perform the search using the arrow;
- 4 *Stemming* is on by default. It is a process that removes ending in order to find keywords with common roots such as electric, electricity, electrical. The stemmer is related to the language of the search, in this example, it is therefore the English stemmer.
- 5 Tick this box if you would like to have family information in your result list. Please read the section in this Guide about families in PATENTSCOPE.
- 6 Tick this box if you would like to have non-patent literature information in your result list. Please read the section in this Guide about non-patent literature in PATENTSCOPE.

Expand with related terms

This feature allows you to expand your query with synonyms that are automatically provided by PATENTSCOPE

Enter your query in the query box and click the Expand with related terms button

| ADVANCED                    | SEARCH -          |                |
|-----------------------------|-------------------|----------------|
|                             |                   |                |
|                             | 🗹 Query Assistant | Query Examples |
| + Expand with related terms |                   |                |
| Offices<br>All              |                   | Ŧ              |
| Languages<br>English        |                   | *              |
| Stemming                    |                   |                |
| Single Family Member        |                   |                |
|                             | Reset             | Search         |

Your new query is displayed just below:

| electric car                                                                                                    |                   |                |
|----------------------------------------------------------------------------------------------------|-------------------|----------------|
|                                                                                                    | 🛛 Query Assistant | Query Examples |
| Hide the expanded query Refresh  Expanded query: ( ( "electric vehicle" OR "electric car" ) ) OR ( electric AND ( motor OR car ) ) |                   |                |
|                                                                                                    |                   | .4             |

The click the *Expanded Search* button to run your search.

Click the *Query Examples* to be provided with search examples. If you click on those examples, they will automatically appear in the search box.

# 3. Field Combination

| WIPO                                    | MENU         | PATENTSCOF                    | PE        | What is this? $	imes$                 | HELP          | 🕀 ENGLISH                                                         | LOGIN          | WIPO     |
|-----------------------------------------|--------------|-------------------------------|-----------|---------------------------------------|---------------|-------------------------------------------------------------------|----------------|----------|
| CIM                                     |              | SEAR                          |           | Feedback                              | Search Simple | 5101100                                                           | Tools <b>v</b> | Settings |
| Using PA<br><u>Detailed</u><br>PCT Publ | TENTSCOPE yo | ou can search 78 n<br>rmation | nillion p | • • • • • • • • • • • • • • • • • • • | Field C       | ced Search<br>Combination<br>Lingual Expansio<br>cal compounds (l |                | d]       |
| Field<br>Front Pa                       | ge           |                               | Ŧ         | Search terms                          |               |                                                                   |                | Q        |
|                                         |              |                               |           |                                       |               |                                                                   | Query B        | Examples |

The *Field Combination* interface can be used to structure a more targeted search using specific search criteria in any search fields (e.g. title, abstract, description, etc.) can be performed using this interface.

| D Publication Numbe<br>lication Number<br>lication Date<br>lish Title  | *<br>*<br>*<br>* | Value Value Value Value Value Value Is Empty: N/A | ?<br>?<br>?<br>? |
|------------------------------------------------------------------------|------------------|---------------------------------------------------|------------------|
| D Publication Number<br>lication Number<br>lication Date<br>lish Title | •                | Value Value Value Is Empty:                       | (?               |
| lication Number                                                        | ▼<br>▼           | Value Value Is Empty:                             | (?               |
| lication Date                                                          | •                | Value                                             | ?                |
| tract                                                                  |                  | Is Empty:                                         |                  |
| tract                                                                  | Ŧ                |                                                   |                  |
|                                                                        |                  |                                                   |                  |
| nsing availability                                                     | Ŧ                |                                                   |                  |
| search fields                                                          |                  |                                                   |                  |
|                                                                        |                  |                                                   |                  |
|                                                                        |                  |                                                   |                  |
|                                                                        |                  |                                                   |                  |
|                                                                        |                  |                                                   |                  |
|                                                                        |                  |                                                   | Reset            |

The *Field Combination Search*, a list of preset search fields that can be combined according to the users' needs, should be used to search together different concepts such as:

- a date and an inventor

- an inventor and a company,

- etc.

Any combination of the preset search fields available in the Field Combination Search is possible.

Some examples of the use of the *Field Combination*:

• Searching for the inventions filed by Shimano in 2017.

In the drop-down box, select the field *Applicant Name* and enter **Shimano**; select *AND* and the field *Publication date* and enter **2017** 

|                 |   | Field<br>Front Page       | ~ | Value            |
|-----------------|---|---------------------------|---|------------------|
| Operator<br>AND | • | Field<br>Applicant Name   | ~ | Value<br>Shimano |
| operator<br>AND | * | Field<br>Publication Date | • | Value<br>2017    |
| Operator<br>AND | * | Field<br>Publication Date | ~ | Value            |
| Operator<br>AND | Ŧ | Field<br>Abstract         | * | Value            |
| Operator        | Ŧ | Field                     | ~ | Is Empty:        |

• Searching for applications containing microchip with licensing availability. In the drop-down box, select *English Claims* and enter **microchip**, then tick the *Licensing availability* box (the last row in the *Field Combination* interface).

| Operator        | • | Field<br>English Claims         |   | Value<br>microchip |   |
|-----------------|---|---------------------------------|---|--------------------|---|
| Operator<br>AND | * | Field<br>Abstract               | * | ls Empty:<br>N/A   | • |
| Operator<br>AND | • | Field<br>Licensing availability |   |                    |   |

• Searching for missing information using the empty field option: for example, you can search applications without any IPC code. In the row before last, select the *IPC* in the drop-down box and tick *yes* next to empty.

| Operator<br>AND | <br>Field<br>International Class | Ŧ | ls Empty:<br>N/A | • |
|-----------------|----------------------------------|---|------------------|---|
|                 |                                  |   | N/A +            |   |
| Operator<br>AND | Field<br>Licensing availability  | ~ | Yes              |   |
|                 |                                  |   | No               |   |

To use the Field Combination interface:

- 1 Select the field/s of interest using the arrow of the drop-down menu
- 2 Use the *AND/OR* boxes to add or include fields
- 3 If you would like to add more fields or remove one or more fields, please click the + or signs:

|   | $(+)$ [+] Add another search field $\bigcirc$   [-] Reset search fields |              |
|---|-------------------------------------------------------------------------|--------------|
| 2 | 4 Select the collection/s you are interested in the drop-down menu:     |              |
|   | Offices<br>All                                                          | ( <b>v</b> ) |

5 Select the language in which you would like to perform the search in the drop-down menu:

| Languages<br>English | ( | v | ) |
|----------------------|---|---|---|
|                      |   |   |   |

7 Stemming is on by default. It is a process that removing ending in order to find keywords with common roots such as electric, electricity, electrical. The stemmer is related to the language of the search, in this example, it is therefore the English stemmer:

|   | Stemming                                                                                                    |
|---|----------------------------------------------------------------------------------------------------|
| 8 | Tick this box if you would like to have family information in your result list. Please read the section in this Guide about the families: |
|   | Single Family Member                                                                                                    |

9 Tick this box if you would like to have non-patent literature in your result list. Please read the section in this Guide about non-patent literature:

Include NPL

At the bottom of the search page, the number of results are indicated, allowing therefor to amend the query is necessary:

| FIELD COMBINATI          | 0 | 1 -                             |   |                 |    |
|--------------------------|---|---------------------------------|---|-----------------|----|
|                          |   | Field<br>Front Page             | • | Value           | ?  |
| Operator<br>AND          | Ŧ | Field<br>Chinese Description    | * | Value<br>百姓车    | ?  |
| Operator<br>AND          | Ŧ | Field<br>Application Number     | Ŧ | Value           | ?  |
| Operator<br>AND          | Ŧ | Field<br>Publication Date       | Ŧ | Value           | ?  |
| Operator<br>AND          | * | Field<br>Abstract               | Ŧ | Value           | ?  |
| Operator<br>AND          | - | Field<br>Abstract               | * | ls Emply:<br>NA | ,  |
| Operator<br>AND          | Ŧ | Field<br>Licensing availability | Ŧ |                 |    |
| Add another search field |   |                                 |   |                 |    |
| Offices<br>All           |   |                                 |   |                 | Ŧ  |
| Languages<br>All         |   |                                 |   |                 | Ŧ  |
| Stemming                 |   |                                 |   |                 |    |
| Single Family Member     |   |                                 |   |                 |    |
| Include NPL              |   |                                 |   |                 |    |
|                          |   |                                 |   | 58 results sear | ch |
|                          |   |                                 |   |                 |    |

-0-

From the result page, to go back to Field Combination with your search criterias, go to the *Search* menu and select *Field Combination*.

#### 4. CLIR\_ Cross-Lingual Information Retrieval

| WIPO<br>IP PORTAL  | MENU                          | PATENTSCO          | PE                  | What is this? $	imes$                         | HELP   | ⊕ ENGLISH               | LOGIN         | WIPO     |  |  |
|--------------------|-------------------------------|--------------------|---------------------|-----------------------------------------------|--------|-------------------------|---------------|----------|--|--|
|                    |                               |                    |                     | Feedback                                      | Search | Browse V                | Tools 🔻       | Settings |  |  |
|                    |                               | SEAR               |                     |                                               | Simple | e                       |               |          |  |  |
| SIM                | FLC                           | JEAR               |                     | 1                                             | Advan  | ced Search              |               |          |  |  |
| _                  | -                             | ou can search 78 n | h Field Combination |                                               |        |                         |               |          |  |  |
|                    | overage info<br>cation 04/202 |                    | now ava             | ilable. The next publication date is schedule | Cross  | Cross Lingual Expansion |               |          |  |  |
| (30.01.202         | 20]. <u>More</u>              |                    |                     |                                               | Chemi  | ical compounds (I       | login require | d]       |  |  |
| Field<br>Front Pag | je                            |                    | •                   | Search terms                                  |        |                         |               | Q        |  |  |
|                    |                               |                    |                     |                                               |        |                         | Query I       | Examples |  |  |

CLIR stands for Cross Lingual Information Retrieval. This tool allows you to expand your search by including patent documents in your result list that were disclosed in a foreign languages: for example, you enter one keyword in English, your result list will include that keyword in English and its synonyms as well as the translation of both the keyword and the synonyms into 13 languages. The tool first finds synonym of your query and then translate everything into 13 languages. The following languages are available:

- Chinese
- Danish
- Dutch
- English
- French
- German
- Italian
- Japanese
- Korean
- Polish
- Portuguese
- Russian
- Spanish
- Swedish

Just enter one or more terms in one of those languages in the search box and the system will suggest variants and translate the term(s), thus allowing you to search patent documents disclosed in all of these languages.

# CROSS LINGUAL EXPANSION -

| ns *                               |                                                                                                    |                                                                                                    |
|------------------------------------|----------------------------------------------------------------------------------------------------|----------------------------------------------------------------------------------------------------|
| juage" <b>2</b><br>e of your query | Expansion Mode:<br>Automatic<br>Supervised<br>Use the Supervised mode to select the technical<br>domains, the relevant variants, the languages to<br>translate your query to and the fields to search by | Precision level<br>High <b>4</b><br>Influences the precision of the suggested variants<br>Highest level considers only the most relevant one<br>[less suggested variants]<br>Lowest level considers the less relevant as well<br>[more suggested variants] |
|                                    | domains, the relevant variants, the languages to                                                                                                    | [less suggested variants]<br>Lowest level considers the less relevant a                                                                                                    |

#### Step 1: Enter your query

- 1. Enter the search query in the search box. Up to 5 keywords can be entered and "..." are supported.
- 2. Select the language of your query.

- 3. Select the *Expansion mode:* 
  - a. *Supervised* will allow you to select the technical domain associated with your query and the variants relevant to your query.
  - b. *Automatic* will generate the results immediately without any further user input.
- 4. Select the level of precision. If you favor precision, an expanded query will be built in order to retrieve only the most relevant results at the risk of missing some results. If you favor recall, an expanded query will be built in order to retrieve more results at the possible expense of accuracy.

<u>Precision</u> is defined as the <u>proportion of relevant documents</u> in the set of all documents returned by a search query. Precision is a measure of exactness. <u>Recall</u> is defined as the <u>number of relevant documents</u> retrieved as fraction of all relevant documents. Recall is a measure of completeness.

5. Click the *Search* (automatic mode) or *Select Domains* (supervised mode) button.

Automatic mode: 1 step

After entering your query, select the query language, the expansion mode, define the level of precision and click the *search* button:

| biodegradable cup                                       |                                                                                                    | .ii                                                                                                    |
|---------------------------------------------------------|----------------------------------------------------------------------------------------------------|----------------------------------------------------------------------------------------------------|
| Duery Language<br>English<br>The language of your query | Expansion Mode:<br>Automatic<br>Supervised<br>Use the Supervised mode to select the technical<br>domains, the relevant variants, the languages to<br>translate your query to and the fields to search by | Precision level<br>High<br>Influences the precision of the suggested variants<br>Highest level considers only the most relevant ones [less<br>suggested variants]<br>Lowest level considers the less relevant as well (more<br>suggested variants) |

The result list will be displayed with the new query containing synonms and translations of your query:

#### FULL QUERY

Edit

(EN TI:("biodegradable cup"~21 OR "biodegradable tank"~21) OR EN AB:("biodegradable cup"~21 OR "biodegradable tank"~21)) OR (DA TI:("biologisk nedbrydelige tank"~22 OR "biologisk nedbrydelige bæger"~22 OR "bionedbrydelige tank"~22 OR "bionedbrydelige bæger"~22 OR "biologisk nedbrydelige hule"~22 OR "biologisk nedbrydeliae kop"~22 OR "nedbrydeliat materiale tank"~22 OR "biologisk nedbrydeliae baegerformede"~22 OR "nedbrydeliat materiale bæger"~22) OR DA AB:("biologisk nedbrydelige tank"~22 OR "biologisk nedbrydelige bæger"~22 OR "bionedbrydelige tank"~22 OR "bionedbrydelige bæger"~22 OR "biologisk nedbrydelige bæger"~22 OR "biologisk nedbrydelige bæger"~22 OR "biologisk nedbrydelige bæger"~22 OR "bionedbrydelige bæger"~22 OR "biologisk nedbrydelige bæger"~22 OR "biologisk nedbrydelige bæger" "biologisk nedbrydelige kop"~22 OR "nedbrydeligt materiale tank"~22 OR "biologisk nedbrydelige baegerformede"~22 OR "nedbrydeligt materiale bæger"~22)) OR (DE\_TI: ("biologisch abbaubaren Tank"~22 OR "biologisch abbaubaren Schutzkappe"~22 OR "biologisch abbaubaren Becher"~22 OR "biologisch abbaubaren gewölbter"~22 OR "biologisch abbaubaren Pfanne"~22 OR "biologisch abbaubaren desselben"~22 OR "biologisch abbaubaren Zufuhrbecher"~22 OR "biologisch abbaubaren Tasse"~22 OR "bioabbaubare Tank"~22) OR DE\_AB;("biologisch abbaubaren Tank"~22 OR "biologisch abbaubaren Schutzkappe"~22 OR "biologisch abbaubaren Becher"~22 OR "biologisch abbaubaren gewölbter"~22 OR "biologisch abbaubaren Pfanne"~22 OR "biologisch abbaubaren desselben"~22 OR "biologisch abbaubaren Zufuhrbecher"~22 OR "biologisch abbaubaren Tasse"~22 OR "bioabbaubare Tank"~22)) OR (ES\_TI:("tanque biodegradables"~22 OR "vaso biodegradables"~22 OR "cubeta biodegradables"~22 OR "depósito biodegradables"~22 OR "taza biodegradables"~22 OR "cop biodegradables"~22 OR "copa biodegradables"~22 OR "bote biodegradables"~22 OR "cuba biodegradables"~22) OR ES\_AB:("tanque biodegradables"~22 OR "vaso biodegradables"~22 OR "cubeta biodegradables"~22 OR "depósito biodegradables"~22 OR "taza biodegradables"~22 OR "cup biodegradables"~22 OR "copa biodegradables"~22 OR "bote biodegradables"~22 OR "cuba biodegradables"~22)) OR (FR TI:("réservoir biodégradable"~22 OR "gobelet biodégradable"~22 OR "citerne biodégradable"~22 OR "coupelle biodégradable"~22 OR "cuve biodégradable"~22 OR "godet biodégradable"~22 OR "bassin biodégradable"~22 OR "tasse biodégradable"~22 OR "cup biodégradable"~22) OR FR\_AB:("réservoir biodégradable"~22 OR "gobelet biodégradable"~22 OR "citerne biodégradable"~22 OR "coupelle biodégradable"~22 OR "cuve biodégradable"~22 OR "gobet biodégradable"~22 OR "bassin biodégradable"~22 OR "tasse biodégradable"~22 OR "cup biodégradable"~22)) OR (IT\_TI: ("biodegradabili serbatoio"~22 OR "biodegradabili vasca"~22 OR "biodegradabili tazza"~22 OR "biodegradabili bicchiere"~22 OR "biodegradabili bicchiere"~22 OR "biodegradabili scodellino"~22 OR "biodegradabili scodellino" and the second second s calotta"~22 OR "biodegradabili serbatorio"~22 OR "biodegradabili cisterna"~22) OR IT AB: ("biodegradabili serbatorio"~22 OR "biodegradabili vasca"~22 OR "biodegradabili serbatorio"~22 OR "biodegradabili vasca"~22 OR "biodegradabili serbatorio" ("biodegradabili serbatorio") ("biodegradabili serbatorio") (" tazza"~22 OR "biodegradabili bicchiere"~22 OR "biodegradabili bicchieri"~22 OR "biodegradabili scodellino"~22 OR "biodegradabili organi a calotta"~22 OR "biodegradabili bicchiere"~22 OR "biodegradabili bicchiere"~22 OR "biodegradab serbatorio"~22 OR "biodegradabili cisterna"~22)) OR (JA\_TI:("生分解 タンク"~22 OR "生分解 カップ"~22 OR "分解可能 タンク"~22 OR "分解可能 カップ"~22 OR "生分解 コップ"~22 OR "分解性 カップ"~22 OR "生物分解 タンク"~22 OR "生崩壊性 タンク"~22) OR JA\_AB:("生分解 タンク"~22 OR "生分解 カッ ブ"~22 OR "分解可能 タンク"~22 OR "分解性 タンク"~22 OR "分解可能 カップ"~22 OR "生分解 コップ"~22 OR "分解性 カップ"~22 OR "生物分解 タンク"~22 OR "生崩 壊性 タンク"~22)) OR (KO\_TI:("컵 생분해성"~22 OR "탱크 생분해성"~22 OR "저장탱크 생분해성"~22 OR "탱크용 생분해성"~22 OR "정화조 생분해성"~22 OR "위생팩을 생분해성"~22 OR "원료 생분해성"~22 OR "조립식 생분해성"~22 OR "통기관형 생분해성"~22) OR KO\_AB;("컵 생분해성"~22 OR "탱크 생분해성"~22 OR "저장탱크 생분 해성"~22 OR "탱크용 생분해성"~22 OR "정화조 생분해성"~22 OR "위생팩을 생분해성"~22 OR "원료 생분해성"~22 OR "조립식 생분해성"~22 OR "통기관형 생분해 성"~22)) OR (NL\_T:("biologisch afbreekbaar kopvormige"~22 OR "biologisch afbreekbaar cup"~22 OR "biodegradeerbare kopvormige"~22 OR "biodegradeerbare cup"~22 OR "biologisch afbreekbaar beker"~22 OR "biologisch afbreekbaar tank"~22 OR "biologisch afbreekbaar tank"~22 OR "biologradeerbare tank"~22) OR NL\_AB:("biologisch afbreekbaar kopvormige"~22 OR "biologisch afbreekbaar cup"~22 OR "biologisch afbreekbaar cup"~22 OR "biodegradeerbare cup"~22 OR "biologisch afbreekbaar beker"~22 OR "biodegradeerbare beker"~22 OR "biologisch afbreekbaar tank"~22 OR "biologisch afbreekbaar reservoirs"~22 OR "biodegradeerbare tank"~22)) OR (PL TI:("biodegradowalny zbiornika"~22 OR "biodegradowalnego zbiornika"~22 OR "biologicznemu zbiornika"~22 OR "podobny zbiornika"~22 OR "biodegradowalny wanna"~22 OR "biodegradowalnego wanna"~22 OR "biodegradacji zbiornika"~22 OR "rozkładowi zbiornika"~22 OR "biologicznemu wanna"~22) OR PL\_AB:("biodegradowalny zbiornika"~22 OR "biodegradowalnego zbiornika"~22 OR "biologicznemu zbiornika"~22 OR "podobny zbiornika"~22 OR "biodegradowalny wanna"~22 OR "biodegradowalnego wanna"~22 OR "biodegradacji zbiornika"~22 OR "rozkładowi zbiornika"~22 OR "biologicznemu degradával"- 22.00 " biodegradáva#-22.00 "reconvetário bio readával"- 22 OD "to aradâusia", 22 OD "

#### Supervised mode: 4 steps

Step 1: enter your query, select the query language, the expansion mode, define the level of precision and click the *Select Domains* button:

| Search terms *<br>biodegradable cup                     |                                                                                                    | н                                                                                                    |
|---------------------------------------------------------|----------------------------------------------------------------------------------------------------|----------------------------------------------------------------------------------------------------|
| Query Language<br>English<br>The language of your query | Expansion Mode:<br>Automatic<br>Use the Supervised<br>Use the Supervised mode to select the technical<br>domains, the relevant variants, the languages to<br>translate your query to and the fields to search by | Precision level<br>High<br>Influences the precision of the suggested variants<br>Highest level considers only the most relevant ones (less<br>suggested variants)<br>Lowest level considers the less relevant as well (more<br>suggested variants) |
|                                                         |                                                                                                    | Select Domains                                                                                                    |

Step 2: Select the technical domain/s:

The PATENTSCOPE search system will propose a list of domains to which the keywords you entered in the first step could belong. You can edit the proposals by:

- removing the technical domains that are not relevant with just one click on the cross next to the domain:

| T |
|---|
|   |
|   |

selecting relevant domains in the drop-down menu:

| Select one or more techinal domains relevant to your search terms                                                                    |  |
|----------------------------------------------------------------------------------------------------|--|
| Domains *                                                                                                    |  |
| ICHEMI Chemical & Materials Technoloav 🗙 IMANUI Manufacturina & Materials Handlina Tech 🗙 IPACKI Packaaina & Distribution of Goods X |  |
| [ADMN] Admin, Business, Management & Soc Sci                                                                                         |  |
| [AERO] Aeronautics & Aerospace Engineering                                                                                           |  |
| [AGRI] Agriculture, Fisheries & Forestry                                                                                             |  |
| [AUDV] Audio, Audiovisual, Image & Video Tech                                                                                        |  |
| [AUT0] Automotive & Road Vehicle Engineering                                                                                         |  |
| IRI DRI Civil Engineering & Ruilding Construction                                                                                    |  |

Up to 5 domains can be selected.

\_

Then click the *Expand Synonyms* button

Step 3: Select the variants relevant to your query

The system will suggest variants for the terms of your initial query. Variants are proposed for each term of your query click the *term* button to check the proposals for all the terms. Select the checkboxes next to the variants relevant to your query. If you know a variant that is not in the proposed list, click on *Add variant* button, enter the variant in the box and select the relevant domain.

| deo Tech × [CHEM] Chemical & Materials Tec<br>ndling Tech × [PACK] Packaging & Distributi |                                               | Ť                                                                                                    |
|-------------------------------------------------------------------------------------------|-----------------------------------------------|----------------------------------------------------------------------------------------------------|
|                                                                                           |                                               |                                                                                                    |
|                                                                                           |                                               | -                                                                                                    |
| ancillary piece                                                                           | Close                                         |                                                                                                    |
| earpiece                                                                                  | earphone                                      |                                                                                                    |
| ramming                                                                                   |                                               |                                                                                                    |
|                                                                                           |                                               |                                                                                                    |
|                                                                                           |                                               |                                                                                                    |
|                                                                                           | L hollow                                      |                                                                                                    |
|                                                                                           |                                               |                                                                                                    |
|                                                                                           |                                               | Add variant                                                                                                    |
|                                                                                           |                                               |                                                                                                    |
|                                                                                           |                                               |                                                                                                    |
| ADABLE                                                                                    |                                               |                                                                                                    |
|                                                                                           |                                               |                                                                                                    |
|                                                                                           | ndling Tech × [PACK] Packaging & Distribution | hdling Tech X [PACK] Packaging & Distribution of Goods X  ancillary piece aramming cushion cuvette pot pit pit pit bowl |

Please note that is necessary to check if each displayed variant applies otherwise you might have incomplete results.

Click on *Translate Selected Terms*.

| English French German Spanish Po<br>Danish IPC 1         | tuguese Japanese Russian Chinese Korea           | n Italian Swedish Dutch Polish |
|----------------------------------------------------------|--------------------------------------------------|--------------------------------|
| Search terms *<br>"car" OR "wagon" OR "automotive" OR "m | tor vehicles" OR "automobile" OR "auto" OR "wagg | on"                            |
|                                                          |                                                  | Remove this translation        |
| Field(s) you want to search: *                           | Acceptable distance between matched              | Stemming 4                     |
| Title                                                    | Minimal                                          |                                |
| Abstract                                                 | Sentence                                         |                                |
| Description                                              | Paragraph<br>Page                                |                                |
| Claims                                                   | Unconstrained                                    | Start Over Back Search 5       |

Step 4: Check the proposed translations and define the fields in which the search should be performed.

1. Check the translated terms by going in each tab. The *remove translation* button will remove language that the user is not interested in

- 2. Define the fields where the search will be performed. We recommend using title and abstract because it is fast. If you are not satisfied with the amount of results, add then first claims and finally description to the scope of your query to try to find more results.
- 3. Define the distance between the words. We recommend using the unconstrained option when searching titles and abstracts. If you search description or claims, we recommend using the sentence or paragraph distance to make sure the concepts you search appear close to one another in the text of the returned results.
- 4. Untick the *Stemming* option if you would like to have results including only the exact term of your search. Stemming uses the root form of the word, for example if you search "swim", the results will include swimming, swimmers etc.

5. Click on *Submit Query*. Results will be retrieved from the PATENTSCOPE search service and results will be displayed.

#### 5. Chemical structure search

Available from the Search menu, for logged-in users, the chemical structure search allows users to search for chemical information in PATENTSCOPE

| IP PORTAL ME                      | NU      | PATENTSCO         | PE        | What is this? $\times$                         | HELP     | english         | LOGIN          | WIPO     |
|-----------------------------------|---------|-------------------|-----------|------------------------------------------------|----------|-----------------|----------------|----------|
|                                   |         |                   |           | Feedback                                       | Search 🔻 | Browse V        | Tools <b>v</b> | Settings |
| CIMD                              |         |                   |           | 1                                              | Simple   |                 |                |          |
| SIMP                              | LC      | JEAR              |           | 7                                              | Advanc   | ed Search       |                |          |
| Using PATENTS                     | COPE yo | u can search 78 r | million p | patent documents including 3.7 million publish | Field Co | ombination      |                |          |
| Detailed cover<br>PCT Publication |         |                   | now ava   | ilable. The next publication date is scheduled | Cross L  | ingual Expansio | n              |          |
| [30.01.2020]. <u>M</u>            | lore    |                   |           |                                                | Chemic   | al compounds (I | login require  |          |
| Field<br>Front Page               |         |                   | Ŧ         | Search terms                                   |          |                 |                | Q        |
|                                   |         |                   |           |                                                |          |                 | Query I        | Examples |

If you do not have a WIPO account to login-in, please see Login section of this Guide menu.

There are four options to perform a search.

| Convert structure Structure editor | SubStru | Icture Upload structure                                      |
|------------------------------------|---------|--------------------------------------------------------------|
| Search type<br>Compound name       | Ŧ       | Type an accepted name, commercial name, CAS name, IUPAC name |
| Search for scaffold                |         |                                                              |
| Offices<br>All                     |         | •                                                            |
|                                    |         | Reset     Show in editor     Exact Structure Search          |

#### Convert structure tab

Convert a structure allows users to select the input type of the search such as the name of the chemical compound.

| Search type<br>Compound name | • | Type an accepted name, commercial name, CAS name, IUPAC name                  |   |
|------------------------------|---|-------------------------------------------------------------------------------|---|
| Compound name                |   |                                                                               |   |
| INN                          |   | no]-1-methyl-1H-benzimidazol-2-yl}butanoic acid                               |   |
| InChl                        |   | 5-17[11-13]21-16-10-7 -12;5-3-4-6-14[12]18[16]19-15;/h3-11H,1-2H3;1H/q+1;/p-1 |   |
| SMILES                       |   |                                                                               |   |
| All                          |   |                                                                               |   |
|                              |   |                                                                               | _ |

Different option to enter your search are available: name of the chemical compound such as trivial name, commercial name, IUPAC name or CAS name, the International Nonproprietary Name (INN) InchI, InchIkeys or SMILES.

You can submit your query directly or check the structure using the show in editor. This button will process the input data to convert the compound name, INN, InchI or SMILES into the corresponding structure

#### Structure editor tab

Structure editor allows users to draw or edit a structure. Chemical structures, reactions and fragments can be drawn in a very intuitive way using the symbols familiar from chemical sketches on paper.

| Convert structure Structure editor SubStructure Upload structure |          |
|------------------------------------------------------------------|----------|
|                                                                  |          |
|                                                                  | ^        |
|                                                                  |          |
|                                                                  | _        |
|                                                                  |          |
|                                                                  |          |
|                                                                  | ~        |
| Search for scaffold                                              |          |
| Offices<br>All                                                   | *        |
| Reset     Substructure Search       Exact Structure Search       | Evaluate |

#### *Upload structure* tab

Upload a structure allows users to upload a chemical description file in a supported format; for example: MOL, SMILES as well as a bitmap representation of the chemical compound such as png, gif, tiff, jpeg format. The Search for scaffold button will enlarge the search as the compound will be searched more generally, taking into consideration only the 1st part of the InchIKey. The scaffold is Basic skeleton of a molecule to which further groups and moieties are attached Structure editor tab

| Convert structure  | Structure editor    | SubStructure        | Upload structure        |        |
|--------------------|---------------------|---------------------|-------------------------|--------|
| Select a structure | file (MOL) or image | file (PNG, GIF, TIF | F, JPEG] and upload it. | Upload |
|                    |                     |                     |                         | Reset  |

#### Substructure search tab

Additionally to the "Exact Structure Search", the functionality to search substructures within chemical compounds is now also available. The "Substructure Search" can be submitted from the "Structure editor".

| Convert structure Structure editor SubStructure Upload structure                                                                                                    |   |
|----------------------------------------------------------------------------------------------------|---|
|                                                                                                    |   |
|                                                                                                    |   |
|                                                                                                    | ~ |
| InChI: InChI=1S/C22H30N604S/c1-5-7-17-19-20[27[4]25-17]22[29]24-21[23-19]16-14-15[8-9-18[16]32-6-2]33[30,31]28-12-10-26[3]11-13-28<br>/h8-9,14H,5-7,10-13H2,1-4H3,[H,23,24,29]<br>InChiKey: BNRNXUUZRGQAQC-UHFFFA0YSA-N<br>Molecular Formula: C22H30N604S<br>Molecular Weight: 474.5846 G/mol |   |
| Search for scaffold                                                                                                    |   |
| Offices<br>All                                                                                                    |   |
| Reset     Substructure Search     Exact Structure Search                                                                                                    | • |

After a substructure search has been launched, a list of structures containing the query molecule will be returned (ordered as a grid). The matching substructure is shown highlighted (blue color) by each molecule hit.

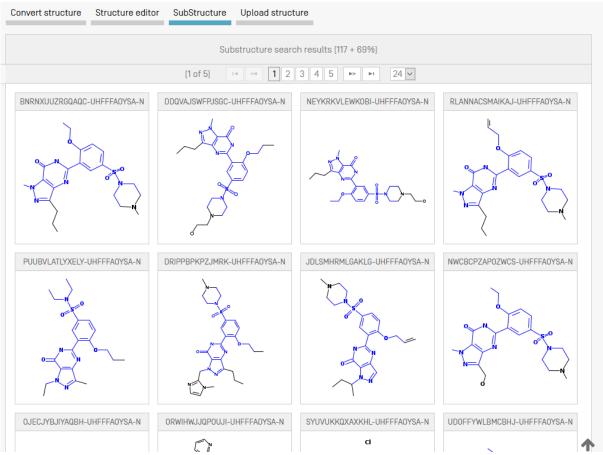

You can select one or several structures before submitting the search by clicking on the checkboxes or you can select (or deselect) all the chemical compounds on the page clicking the buttons "Select all" (or "Clear all").

A maximum of 1024 chemical compounds can be selected for the search of the patents. If selection contains more than 1024 chemical compounds, a message will be displayed as shown in *Error! R eference source not found*.

If the "substructure search" takes longer than 4 sec., a link with the label "Show more" will appear on the last page indicating that the substructure search is not completed (s. **Error! Reference source not f ound.**). This information may also be inferred by the percentage of the result list at the top of the substructure list.

| Jif<br>La                   | Highord High                                                                              | <sup>6</sup> |
|-----------------------------|-------------------------------------------------------------------------------------------|--------------|
| BNRNXUUZRGQAQC-UHFFFA0YSA-0 |                                                                                           |              |
|                             | Show more<br>[5 of 5] <sup>14</sup> <sup>4</sup> 1 2 3 4 5 <sup>(b)</sup> 24 <sup>v</sup> |              |
|                             |                                                                                           |              |
| □ Search for scaffold       |                                                                                           |              |
| Offices<br>All              |                                                                                           | •            |
|                             | Reset Clear all Select all                                                                | Search       |

#### Markush Search in PATENTSCOPE

Markush searching refers to finding an exact structure or a substructure or a fuzzy structure of interest in documents with a range of chemical structures defined by a Markush structure

Within the PATENTSCOPE system there are two ways of carrying out a Markush search.

<u>Firstly</u>, in order to enable a rapid search within structures contained in documents defined by a Markush formula, these Markush structures have been enumerated and the relevant document annotated with the respective InchiKeys in the same way as for the normal chemical structures in PATENTSCOPE documents which have been identified as chemical related.

This function is available in the Chemical Compounds Search opening page by selecting the "Include enumerated Markush structures" function and by clicking on the "Exact Structure Search" button:

| WIPO<br>IP PORTAL MENU PATENTSCOPE   |                         | Covid-19 Update $	imes$     | HELF                   | PAUL HALFPENNY     | 🗘 🖨      | WIPO    |
|--------------------------------------|-------------------------|-----------------------------|------------------------|--------------------|----------|---------|
|                                      |                         |                             | Feedback Goto Search 🔻 | Browse V Tools V   | Settings |         |
| CHEMICAL CO                          | OMPOUND                 | S SEARCI                    | Н •                    |                    |          |         |
| Convert structure Upload structure   | Structure editor        | Found compounds             | Found Markush Formulas |                    |          |         |
| Search type<br>Compound name         | ▼ Fype an accepted name | e, commercial name, CAS nan | ne, IUPAC name         |                    |          |         |
| Search for scaffold                  |                         |                             |                        |                    |          |         |
| Include enumerated Markush structure | res                     |                             |                        |                    |          |         |
| Offices<br>All                       |                         |                             |                        |                    | Ŧ        |         |
|                                      |                         |                             | Reset Show in editor   | Exact Structure Se | arch     |         |
|                                      |                         |                             |                        |                    |          |         |
|                                      |                         |                             |                        |                    |          | <b></b> |

The results are displayed as follows:

Note the new PATENTSCOPE search field ENUM that is used to index the enumerated InchiKeys.

| WIPO<br>IP PORTAL | MENU                         | PATENTSCOPE                                                                                                    | Covid-19 Update 🗙                                                                                                | HELP JOHN DOE                                                     | Ç 🕀                          | WIPO |
|-------------------|------------------------------|----------------------------------------------------------------------------------------------------|----------------------------------------------------------------------------------------------------|-------------------------------------------------------------------|------------------------------|------|
|                   |                              |                                                                                                    | Feedback (                                                                                                    | Goto Search ▼ Browse ▼ Tools                                      | <ul> <li>Settings</li> </ul> |      |
|                   | CHEM                         | (AQIXAKUUQRKLND-UHFFFAOYSA-I) OR ENUI                                                                                                    | M:(AQIXAKUUQRKLND-UHFFFAOYSA-N)                                                                                  | >                                                                 | Q                            |      |
|                   | 27,98                        | results Offices all Languages en Stemming true                                                                                                    | Single Family Member false Include NPL true                                                                      | <b>B D S</b>                                                      | # D 🗆                        |      |
|                   | Sort: Pub                    | Date Asc 🔻 Per page: 10 🔻 View: All 💌                                                                                                    | < 1/2,799 ▼ >                                                                                                    | Download 🔻 Machine                                                | translation 🔻                |      |
|                   |                              | 00002857324<br>99 <u>C07D 233/64</u> ⑦ Appl.No Applicant Inventor                                                                                                    |                                                                                                    |                                                                   | DE -                         |      |
|                   |                              | <mark>376054558</mark> チオウレア化合物の製法<br>ms <u>C07D 233/64</u> ⑦ Appl.No 1975106455 Applicant                                                                                                    | Inventor グラハム ジヨン デユラント                                                                                          | - qL                                                              | - 13.05.1976                 |      |
|                   |                              | 3 <mark>76125074</mark> 複素環式化合物の製法<br>ss <u>C07D 233/64</u> ⑦ Appl.No 1975106460 Applicant                                                                                                    | Inventor トーマス ヘンリー プラウン                                                                                          | - JP                                                              | - 01.11.1976                 |      |
|                   | Int.Cla<br>Proces<br>specifi | D13678         PROCESS FOR PREPARING HETEROCYCLICAL           ss <u>C07C 67/00</u> <b>Appl.No</b> 05606269 <b>Applicant</b> Smill           sf or preparing heterocyclicalky(thiolakyl-N-cyanoguanidine)         products are N-cyano-N*-rethyl-N*-[:2-[[5-rmethyl-4-imills           sh tamine H.sub.2 - antagonists.         Products are N-cyano-N*-rethyl-N*-[:2-[[5-rmethyl-4-imills | th Kline &; French Laboratories Limited Inventor Bro<br>s and thioureas by treating a heterocyclicalkyl derivati | wn Thomas Henry<br>ve with a mercaptoalkyl-N-cyanoguanidine or ti |                              |      |
|                   |                              | 3446 PROCESS FOR PREPARING 4-SUBSTITUTED IMI<br>ss C07D 233/54 ⑦ Appl.No 6644677 Applicant SMI                                                                                                    |                                                                                                    | PT -                                                              | - 01.05.1977                 |      |

The advantages of the Markush search by enumerations are:

- Simplicity: you only need to tick a box to search Markush Formulae
- Response times: the search is executed in a matter of seconds
- Full power of combination with all other PATENTSCOPE fields using Boolean logic: for example if you want to search cimetidine in Markush structures but only documents concerning Mandelson syndrome, you could use the search query: "ENUM:(AQIXAKUUQRKLND-UHFFFAOYSA-N) AND EN DE:Mandelson"

The disadvantages are:

- Reduced recall: the Markush enumeration algorithm enumerates each Markush formula to a maximum number of 500 Inchikeys, starting with the simpler structures that match the Markush definition. The more complicated structures will not be retrieved.
- Only exact compound searches can be conducted

<u>Secondly</u>, another more elaborate search is available from the structure editor page. To arrive at this page when you are using a name, or chemical formula as your input, firstly, type in your search term and then click the "show in editor" button as shown below:

| WIPO<br>IP PORTAL | MENU PAT                   | ENTSCOPE               |      |                               | Covid-19 Upd    | late $	imes$ |         |          | HELP          | CHRISTOPH | E MAZENC      | Ĉ       | 硷  | WIPO |
|-------------------|----------------------------|------------------------|------|-------------------------------|-----------------|--------------|---------|----------|---------------|-----------|---------------|---------|----|------|
|                   |                            |                        |      |                               |                 | Fe           | edback  | Goto     | Search 🔻      | Browse V  | Tools 🔻       | Setting | gs |      |
|                   | CHEN                       | IICAL C                | ΟΜ   | IPOUN                         | DS SE           | AR           | СН      | •        |               |           |               |         |    |      |
|                   | Convert structu            | re Upload structure    |      | Structure editor              | Fou             |              | ids Fo  | und Mari | kush Formul   |           |               |         |    |      |
|                   | Search type<br>Compound na | ne                     | *    | Type an accepted lansoprazole | name, commercia | al name, CAS | name, I | UPAC nar | ne            |           |               |         |    |      |
|                   | □ Search for s             | caffold                |      |                               |                 |              |         |          |               |           |               |         |    |      |
|                   | 🗆 Include enu              | merated Markush struct | ures |                               |                 |              |         |          |               |           |               |         |    |      |
|                   | Offices<br>All             |                        |      |                               |                 |              |         |          |               |           |               | T       |    |      |
|                   |                            |                        |      |                               |                 |              | Rese    |          | Show in edito | or Eac    | t Structure S | earch   |    |      |

In this case the search term is lansoprazole and when the structure editor opens you need to scroll down to beneath the structure window and a tab with the option of "Markush Search" is visible which gives the option of four different search types, see below:

| onvert structure Upload structure                                                                                                 | Structure editor                                                                              | Found compounds              | Found Markush Formulas       |                                       |
|----------------------------------------------------------------------------------------------------|-----------------------------------------------------------------------------------------------|------------------------------|------------------------------|---------------------------------------|
|                                                                                                    | - c. () ****<br>2 0 0 0 0                                                                     |                              |                              |                                       |
| F                                                                                                    |                                                                                               |                              |                              | ĺ                                     |
| 0                                                                                                    | j r                                                                                           |                              |                              |                                       |
|                                                                                                    |                                                                                               |                              |                              |                                       |
| N Store                                                                                                    |                                                                                               |                              |                              |                                       |
|                                                                                                    |                                                                                               |                              |                              |                                       |
| Ň                                                                                                    |                                                                                               |                              |                              |                                       |
| InChl: InChl=15/C16H14F3N302S/c1-10-13(2                                                                                          | 20-7-6-14(10)24-9-16(17,18)19)8-25(2:                                                         | 3)15-21-11-4-2-3-5-12(11)22  | 15/h2-7H,8-9H2,1H3,[H,21,22] |                                       |
| InChiKey: MJIHNNLFOKEZEW-UHFFFAOYS<br>Molecular Formula: C16H14F3N302S                                                            |                                                                                               | 3)15-21-11-4-2-3-5-12(11)22- | 15/h2-7H,8-9H2,1H3,(H,21,22) |                                       |
| InChiKey: MJIHNNLFOKEZEW-UHFFFAOYS                                                                                                |                                                                                               | 3]15-21-11-4-2-3-5-12(11)22- | 15/h2-7H,8-9H2,1H3,(H,21,22) |                                       |
| InChiKey: MJIHNNLFOKEZEW-UHFFFAOYS<br>Molecular Formula: C16H14F3N302S                                                            | A-N                                                                                           |                              | 15/h2-7H,8-9H2,1H3,[H,21,22] | Ł                                     |
| InChiKey: MJIHNNLFOKEZEW-UHFFFAOYS<br>Molecular Formula: C16H14F3N302S<br>Molecular Weight: 369.3664 g/mol                        | A-N<br>Fuzzy and ranked<br>substructure Sea                                                   | l<br>rch                     | 15/h2-7H,8-9H2,1H3,(H,21,22) | Ŀ                                     |
| InChiKey: MJIHNNLFOKEZEW-UHFFFAOYS<br>Molecular Formula: C16H14F3N302S<br>Molecular Weight: 369.3664 g/mol<br>Search for scaffold | A-N<br>Fuzzy and ranked<br>substructure Sea<br>Fuzzy substructu<br>Search                     | l<br>rch<br>re               | 15/h2-7H,8-9H2,1H3,(H,21,22) | £                                     |
| InChiKey: MJIHNNLFOKEZEW-UHFFFAOYS<br>Molecular Formula: C16H14F3N302S<br>Molecular Weight: 369.3664 g/mol<br>Search for scaffold | A-N<br>Fuzzy and ranked<br>substructure Sea<br>Fuzzy substructu<br>Search<br>Substructure Sea | l<br>rch<br>re               | 15/h2-7H,8-9H2,1H3,(H,21,22) |                                       |
| InChiKey: MJIHNNLFOKEZEW-UHFFFAOYS<br>Molecular Formula: C16H14F3N302S<br>Molecular Weight: 369.3664 g/mol<br>Search for scaffold | A-N<br>Fuzzy and ranked<br>substructure Sea<br>Fuzzy substructu<br>Search                     | rch<br>rc                    |                              | · · · · · · · · · · · · · · · · · · · |

This search uses a manually-curated database where the structures are represented as chemical MOL files and the search uses a complex chemical matching algorithm.

You can specify the matching algorithm you want to be applied between your search structure and the Markush formulae indexed in the system:

- exact match
- substructure match
- fuzzy match

This more complex search technique takes longer and once the first illustrative results are displayed there is the option of a batch search in which your search will carry on in the background and your results will be available in your PATENTSCOPE account a while later.

Clicking on the "show more" link allows to search interactively for more matches for one more minute and the percentage of the indexed Markush structures that have been searched so far increases accordingly:

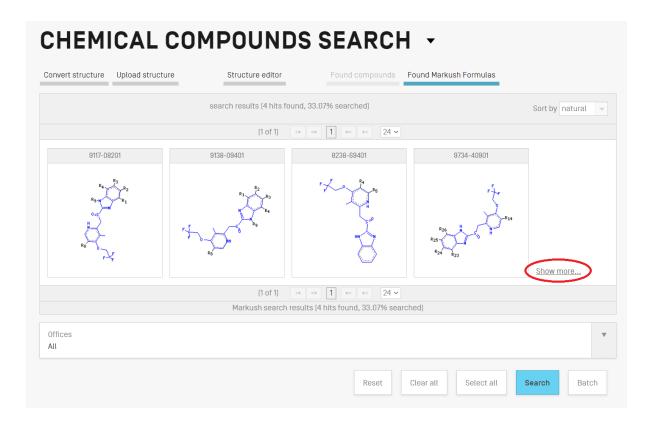

Markush structures are identified by their unique number, attributed by Clarivate Analytics (Here: 9117-08201, 9138-09401,...)

When you are satisfied with the found Markush structures (or have searched them all), the next step is to search for the corresponding patent documents. This is done by selecting the displayed Markush structures of interest up to a maximum of one thousand (you can click on the "select all" button if applicable) and then click on the "Search" button.

And finally you get the PATENTSCOPE results list:

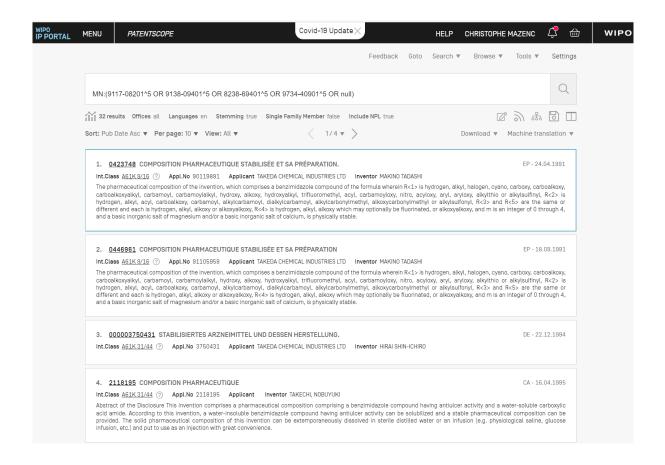

The MN search field also allows you to search directly if you already have one or more Clarivate Markush numbers to search.

#### Please note:

- The search by matching structures implemented in PATENTSCOPE has a limitation in the sense that all repeating groups in the indexed Markush structures are standardized to one repetition ie. in a chemical structure with –(CH<sub>2</sub>)<sub>n</sub>- only n=1 will be found. As a consequence, you may need to manually edit your searched structures if it contains similar repeating groups.
- 2. There is the capacity to define variable groups for your searched structure in the structure editor. This is achieved by using the pre-defined groups to change an atom properties by firstly drawing a skeleton, selecting the atom properties where you wish to place the pre-defined group using the highlighted button in the image below, selecting the query atom button where you have the choice of pre-defined groups to take the place of the selected atom:

| Edit Atom Properties                                                 |                                                                                                    |
|----------------------------------------------------------------------|----------------------------------------------------------------------------------------------------|
| Atom properties Query ator                                           |                                                                                                    |
| Acyclic Hydrocarbons (linear or<br>branched, no rings):              | Heterocyclic Systems (at least<br>one hetero atom):                                                                                                    |
| CHK saturated C-chain                                                | HET monocyclic, non-<br>aromatic                                                                                                    |
| CHE unsaturated C-chain, no triple bond                              | HEA monocyclic, aromatic                                                                                                    |
| CHY unsaturated C-chain, with triple bond                            | HEF polycyclic, aromatic and/or non-aromatic                                                                                                    |
| Carbocyclic Systems (mono- or polycyclic<br>rings, no hetero atoms): |                                                                                                    |
| CYC aliphatic                                                        | ARY at least one aromatic ring                                                                                                    |
| ОК                                                                   | Cancel                                                                                                    |
|                                                                      | Edit Atom Properties Usery ator<br>Acyclic Hydrocarbons (linear or<br>branched, no rings):<br>CHK saturated C-chain,<br>CHE unsaturated C-chain, no<br>CHY unsaturated C-chain,<br>with triple bond<br>ChY unsaturated C-chain,<br>CHY unsaturated C-chain,<br>CHY Unsaturated C-chain,<br>CHY Unsaturated C-chain,<br>CHY Unsaturated C-chain,<br>CHY Unsaturated C-chain,<br>CHY Unsaturated C-chain,<br>CHY Unsaturated C-chain,<br>CHY Unsaturated C-chain,<br>CHY CHY UNSATURATE<br>CHY CHY CHY CHY CHY CHY CHY CHY CHY CHY |

Markush searching using the matching algorithms has the following advantages:

- Recall: all structures matching a given Markush structure can be searched (not only the 500 simplest ones as for the enumerated structures)
- Richness of what to search: Markush structures can not only be searched for exact compounds but also for compounds with specified variable groups
- Richness of how to search: three levels of matching algorithms are provided with increasing recall and decreasing precision: exact, substructure, fuzzy substructure which automatically introduces the variable groups as above in the query atom tab

And the following disadvantages:

- Very long response times
- Repeating groups not supported
- Complexity: chemical knowledge required to select the found Markush structures of interest

To conclude, when viewing the search result record details of a patent document, a new tab has been defined to display the associated Markush structures and enumerations:

 $\langle \land \rangle$ 

### 1. EP0423748 - STABILIZED PHARMACEUTICAL COMPOSITION AND ITS PRODUCTION.

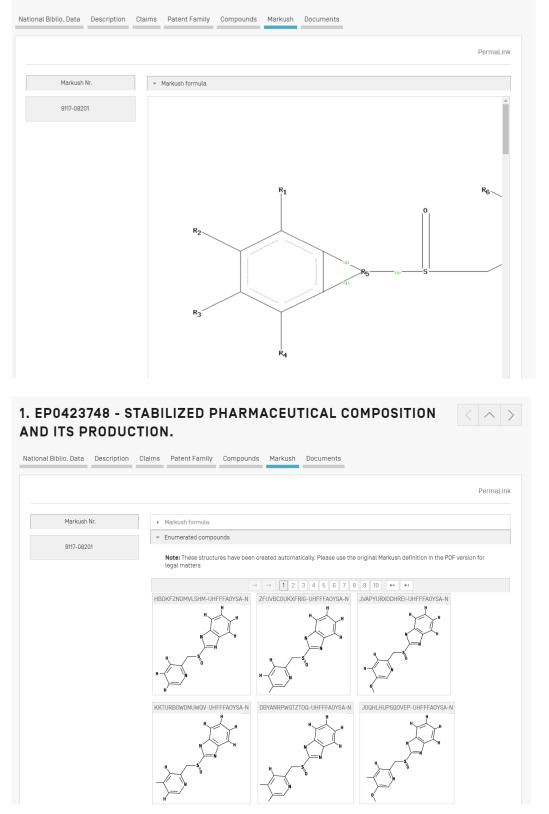

#### FAMILIES IN PATENTSCOPE

#### DEFINITION

PATENTSCOPE Patent Families denominate the grouping of different publications of the same invention by different authorities.

The PATENTSCOPE Patent Families include patent documents via the PCT route and the Paris route.

- The PCT families are a subset of the PATENTSCOPE Patent Families. They include:
  - 1. A PCT patent application (IC1);
  - 2. Its national entries either
    - a. reported as national entries by the participating offices prior to their publication (IC2 or IC3) or
    - b. after publication as part of the of the bibliographic data, International Convention data other than Paris Convention (IC2); and
  - 3. Its priority application if first and only priority (IC5);

The PCT families can further by enriched by adding:

- 4. US related documents of US patents already part of the PCT family such as the divisionals, continuations, reissues and republications of those publications. Continuations in part are not included; and finally
- 5. Any applications that have not followed the PCT route but share the same priorities as the members of the PCT family.

Further to this, the Paris route subset of the PATENTSCOPE Patent Families include:

- 1. All applications that share the same priorities and where there is no PCT application sharing those priorities (IC4); and
- US related documents of the US patents already part of the PCT family such as the divisionals, continuations, reissues and republications of those publications. Continuations in part are not included (IC6);
- 3. The priority application if first and only priority;
- 4. National application related to another application of the same office already included in the family, such as divisionals, continuations, republications etc.

The IC (Inclusion Criteria) codes indicate which of the criteria listed above was first met and used to include the invention in the family. This does not mean that the criteria listed next to the invention it is the only criteria met. A national entry for example that is denoted as IC2 meets also IC4 because it shares the priorities with the PCT application and the other IC2 applications. This information can be found below the application date in the family tab of the patent document:

1. US20190007199 - METHOD AND SYSTEM FOR PARTITIONED BLOCKCHAINS AND ENHANCED PRIVACY FOR PERMISSIONED BLOCKCHAINS

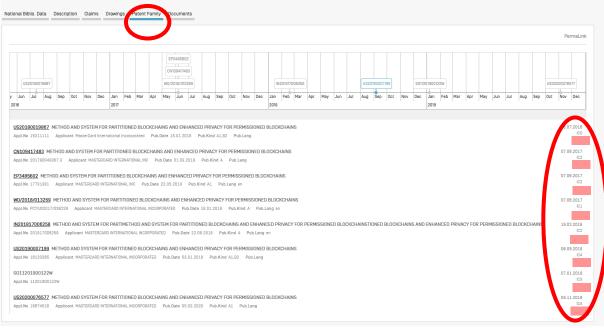

#### IC CODES

| Codes | Definition                                                                                                    |
|-------|----------------------------------------------------------------------------------------------------|
| IC1   | A published PCT application from which family originated                                                                                                   |
| IC2   | A national entry of the published PCT application in PATENTSCOPE. If not visible in National Phase tab, taken from bibliographic data of national document |
| IC3   | A national entry of the published PCT application not available in PATENTSCOPE                                                                             |
| IC4   | US application related to one of the other US application/s                                                                                                |
| IC5   | Application is the only priority of the applications of this family                                                                                        |
| IC6   | Connected by priority field                                                                                                    |
| IC7   | National application related to another application of the same national office already included in the family                                             |

When hovering the cursor over the code, a window will pop up with the definition of the code in question:

|                            | 15.07. <u>2018</u><br>IC5 |
|----------------------------|---------------------------|
| Sole priori                | ty inside the family      |
| 1                          | 07.08.2017<br>IC2         |
|                            | 07.08.2017<br>IC1         |
| OR PERMISSIONED BLOCKCHAIN | 19.02.2018                |

### IC1: Published PCT application = origin of the family + information in the National Phase tab

|                                                                                                    |                           |                     |                                                  |                    |                     |      |                                                                                         |           |     |     |            |      |     |            | 0.0        | broit observat | ion Dermal in                   | de . |
|----------------------------------------------------------------------------------------------------|---------------------------|---------------------|--------------------------------------------------|--------------------|---------------------|------|-----------------------------------------------------------------------------------------|-----------|-----|-----|------------|------|-----|------------|------------|----------------|---------------------------------|------|
|                                                                                                    |                           |                     |                                                  |                    |                     |      |                                                                                         |           |     |     |            |      |     |            | Sul        | omit observat  | i <u>on</u> PermaLir            | IK   |
| UISIO818736 KR1132<br>Mar Apr May                                                                    | 2200108752                | Aug                 | CN11<br>Sep Oc                                   | 10526659<br>zt Nov | Dec                 | Jan  | AU202023761<br>501120201142<br>W0720207833<br>MY7PI 2020008<br>U520200290808<br>Feb Mar | 2         | May | Jun | 2020557897 | Aug  | Sep | US2        | 0210039855 | EP202<br>Dec   | 0769069                         |      |
| line line. lines                                                                                     |                           | 1.04                |                                                  |                    |                     | 2020 |                                                                                         |           | 1   |     |            |      |     |            |            |                | 2021                            | ł    |
| 0618735 COMPUTERIZED SYSTEMS AN<br>.No 18288403 Applicant COUPANG CORP.<br>020200108752 직업 프로세스를 보조: | Pub.Date 14.04.2020 Put   | b.Kind B1 Pub.Lang  |                                                  |                    |                     |      |                                                                                         |           |     |     |            |      |     |            |            |                | 11.03.2019<br>IC5<br>17.05.2019 |      |
| .No 1020180057872 Applicant 쿠팡 주식                                                                    |                           |                     | ing                                              |                    |                     |      |                                                                                         |           |     |     |            |      |     |            |            |                | IC8                             |      |
| 10826959 COMPUTERIZED SYSTEM AN<br>No 201810880058.3 Applicant COUPAND                               |                           |                     | ang                                              |                    |                     |      |                                                                                         |           |     |     |            |      |     |            |            |                | 10.10.2019<br>IC2               |      |
| 0200290808 COMPUTERIZED SYSTEM                                                                       | S AND METHODS FOR ASSIST  | TED PICKING PROCESS | SES                                              |                    |                     |      |                                                                                         |           |     |     |            |      |     |            |            |                | 03.03.2020                      |      |
| 2020/183372 COMPUTERIZED SYSTEM<br>No PCT/I82020/052071 Applicant COUPP                              |                           |                     |                                                  |                    |                     |      |                                                                                         |           |     |     |            |      |     |            |            |                | 10.03.2020<br>IC1               |      |
| 020237658 COMPUTERIZED SYSTEMS<br>No 2020237858 Applicant Coupang Corp                               |                           |                     |                                                  |                    |                     |      |                                                                                         |           |     |     |            |      |     |            |            |                | 10.03.2020<br>IC2               |      |
| 1202011425U COMPUTERIZED SYSTEM<br>No 11202011425U Applicant COUPANG (                               | CORP. Pub.Date 30.12.2020 | Pub.Kind A1 Pub.L   | ang                                              |                    |                     |      |                                                                                         |           |     |     |            |      |     |            |            |                | 10.03.2020<br>IC2               |      |
| No PI 2020006242 COMPUTERIZED SYSTEM                                                                 |                           |                     |                                                  |                    |                     |      |                                                                                         |           |     |     |            |      |     |            |            |                | 10.03.2020<br>IC2               |      |
| D20537697<br>.No 2020537697                                                                          |                           |                     |                                                  |                    |                     |      |                                                                                         |           |     |     |            |      |     |            |            |                | 03.07.2020<br>IC3               |      |
|                                                                                                    |                           |                     |                                                  |                    |                     |      |                                                                                         |           |     |     |            |      |     |            |            |                | 28.10.2020                      |      |
| 0210039885 COMPUTERIZED SYSTEM                                                                       |                           |                     |                                                  |                    |                     |      |                                                                                         |           |     |     |            |      |     |            |            |                | 154                             |      |
| 2210029885 COMPUTERZED SYSTEM<br>WO202018<br>CT Biblio. Data Descrip                                 | 3372 - 0                  | COMPL               | JTERI                                            |                    | SYST<br>ational Pha |      |                                                                                         | Ces Do    |     |     | ASS        | ISTE | D P | ICK        |            |                | 154                             |      |
| CT Biblio. Data                                                                                      | 33372 - C                 | Drawings            | JTERI                                            |                    |                     |      |                                                                                         |           |     |     | ASS        | ISTE | D P | ICK        |            |                | DCE                             |      |
| W0202018                                                                                             | 33372 - C                 | Drawings            | JTERI                                            |                    |                     |      |                                                                                         |           |     |     | ASS        | ISTE | D P | іск        |            |                | DCE                             |      |
| CT Biblio. Data                                                                                      | 33372 - C                 | Drawings            | JTERI                                            |                    |                     |      | Family Not                                                                              |           |     |     | ASS        | ISTE |     | <b>ICK</b> | <u>St</u>  |                | DCE                             |      |
| CT Biblio. Data Descrip                                                                              | 33372 - C                 | Drawings            | JTERI<br>ISR/WOSA/A1                             | 17[2][a] N         |                     |      | Family Not                                                                              | ces Do    |     |     | ASS        | ISTE |     |            | <u>St</u>  |                | DCE                             |      |
| Available information on                                                                             | 33372 - C                 | Drawings            | JTERI<br>SR/WOSA/A1<br>nformation)<br>Entry Date | 17[2][a] N         |                     |      | Family Not                                                                              | ces Do    |     |     | ASS        | ISTE |     |            | <u>St</u>  |                | DCE                             |      |
| Available information on Office Japan                                                                | 33372 - C                 | Drawings            | JTERI<br>ISR/WOSA/A1                             | 17[2](a) N         |                     |      | Family Not<br>2020<br>2020                                                              | al Number |     |     | ASS        | ISTE |     |            | <u>St</u>  |                | DCE                             |      |

| - | US10618735 COMPUTERIZED SYSTEMS AND METHODS<br>Appl.No 16298403 Applicant COUPANG CORP. Pub.Date 1                                                                            |                                                                             |                          | 1               | 11.03.2019<br>IC5 |  |  |  |  |
|---|----------------------------------------------------------------------------------------------------|-----------------------------------------------------------------------------|--------------------------|-----------------|-------------------|--|--|--|--|
| - | <u>KR1020200108752</u> 픽업 프로세스를 보조하기 위한 컴-<br>Appl.No 1020190057672 Applicant 쿠팡주식회사 Pub.D                                                                                    |                                                                             |                          | 1               | 17.05.2019<br>IC6 |  |  |  |  |
|   | CN110826959 COMPUTERIZED SYSTEM AND METHOD F<br>Appl.No 201910960058.3 Applicant COUPANG CORP Pub.                                                                            |                                                                             |                          | 11              | 10.10.2019<br>IC2 |  |  |  |  |
|   | US20200290808 COMPUTERIZED SYSTEMS AND METHODS FOR ASSISTED PICKING PROCESSES<br>Appl.No 18808080 Applicant Coupang Corp. Pub.Date 17.09.2020 Pub.Kind A1.82 Pub.Lang         |                                                                             |                          |                 |                   |  |  |  |  |
|   | W0/2020/183372 COMPUTERIZED SYSTEMS AND METHODS FOR ASSISTED PICKING PROCESSES<br>AppLNo PCT/I82020/052071 Applicant COUPANG CORP. Pub.Date 17.09.2020 Pub.Kind A Pub.Lang en |                                                                             |                          |                 |                   |  |  |  |  |
|   | AU2020237555 Cu PUTERIZED SYSTEMS AND METHODS FOR ASSISTED PICKING PROCESSES<br>Incl. Nn. 20202227 Applicent Coupang Corp. Pub.Date 17.09.2020 Pub.Kind A.A1 Pub.Lang         |                                                                             |                          |                 |                   |  |  |  |  |
|   | SG11202011425U MPUTERIZED SYSTEMS AND METH                                                                                                    | HODS FOR ASSISTED PICKING PROCESSES<br>Date 30.12.2020 Pub.Kind A1 Pub.Lang |                          | 10              | L0.03.2020<br>IC2 |  |  |  |  |
| - | MYPI 2020006242 COMPUTERIZED SYSTEMS AND METH<br>Appl.No PI 2020006242 Applicant COUPANG CORP. Pub.Di                                                                         |                                                                             |                          | 10              | 10.03.2020<br>IC2 |  |  |  |  |
|   | JP2020537697<br>Appl.No 2020537697                                                                                                    |                                                                             |                          | 0               | 03.07.2020<br>IC3 |  |  |  |  |
|   | US20210039885 COMPUTERIZED SYSTEMS AND METHO<br>Appl.No 17082214 Applicant Coupcang, Corp. Pub.Date                                                                           |                                                                             |                          | 21              | 28.10.2020<br>IC4 |  |  |  |  |
|   | EP2020769069<br>Appl.No 2020769069                                                                                                    |                                                                             |                          | 2:              | 21.12.2020<br>IC3 |  |  |  |  |
|   | Office                                                                                                    | Entry Date                                                                  | National Number          | National Status |                   |  |  |  |  |
|   |                                                                                                    | Linty bate                                                                  |                          |                 |                   |  |  |  |  |
|   | Japan                                                                                                    | 03.07.2020                                                                  | 2020537697               |                 |                   |  |  |  |  |
| , | Japan<br>Australia                                                                                                    |                                                                             | 2020537697<br>2020237658 |                 |                   |  |  |  |  |
|   |                                                                                                    | 03.07.2020                                                                  |                          |                 |                   |  |  |  |  |

#### Example of information available in the National Phase tab of PATENTSCOPE

| US10618735 COMPUTERIZED SYSTEMS AND METHODS FOR ASSISTED PICKING PROCESSES AppLNo 18298403 Applicant COUPANG CORP. Pub.Date 14.04.2020 Pub.Kind 81 Pub.Lang                                                         | 11.03.2019<br>IC5               |
|----------------------------------------------------------------------------------------------------|---------------------------------|
| <u>KR1020200108752</u> 픽업 프로세스를 보조하기 위한 컴퓨터화된 시스템 및 방법<br>AppLNo 1020190057872 Applicant 쿠랑 주식회사 Pub.Date 21.09.2020 Pub.Kind A Pub.Lang                                                                            | 17.05.2019<br>IC6               |
| CN110826959 COMPUTERIZED SYSTEM AND METHOD FOR ASSISTED SORTING PROCESS<br>Appl.No 201910980058.3 Applicent COUPANG CORP Pub.Date 21.02.2020 Pub.Kind A Pub.Lang                                                    | 10.10.2019<br>IC2               |
| US20200290808 COMPUTERIZED SYSTEMS AND METHODS FOR ASSISTED PICKING PROCESSES<br>AppLNo 15808080 Applicant Coupang Corp. Pub.Date 17.09.2020 Pub.Kind A1.82 Pub.Lang                                                | 03.03.2020<br>IC2               |
| WO/2020/183372 COMPUTERIZED SYSTEMS AND METHODS FOR ASSISTED PICKING PROCESSES Appl.No PCT/B2020/052071 Applicant COUPANG CORP. Pub.Date 17.08.2020 Pub.Kind A Pub.Lang en                                          | 10.03.2020<br>IC1               |
| AU2020237658 COMPUTERIZED SYSTEMS AND METHODS FOR ASSISTED PICKING PROCESSES Appl.No 2020237658 Applicant Coupang Corp. Pub.Date 17.03.2020 Pub.Kind A.A1 Pub.Lang                                                  | 10.03.2020<br>IC2               |
| SG11202011425U COMPUTERIZED SYSTEMS AND METHODS FOR ASSISTED PICKING PROCESSES AppLNo 11202011425U Applicant COUPANG CORP. Pub.Date 30.12.2020 Pub.Kind A1 Pub.Lang                                                 | 10.03.2020<br>IC2               |
| MYPI 2020006242         COMPUTERIZED SYSTEMS AND METHODS FOR ASSISTED PICKING PROCESSES           AppLNo PI 2020006242         Applicant COUPANG CORP.         Pub.Late 11.09.2020         Pub.Lang                 | 10.03.2020<br>IC2               |
| JP2020537697<br>AppLNo 2020537697                                                                                                    | 03.07.2020<br>IC3               |
| US20210039885 COMPUTERIZED SYSTEMS AND METHODS FOR ASSISTED PICKING PROCESSES Appl.No 17082214 Applicant Coupoang. Corp. Pub.Date 11.02.2021 Pub.Kind A1 Pub.Lang                                                   | 28.10.2020<br>IC4               |
| EP2020769069<br>Appl.No 2020769069                                                                                                    | 21.12.2020<br>IC3               |
| 1. CN110826959 - COMPUTERIZED SYSTEM AND METHOD FOR ASSISTED SORTIN                                                                                                    | NG PROCESS                      |
| National Biblio. Data Description Claims Drawings Patent Family Documents                                                                                                    |                                 |
|                                                                                                    | PermaLink Machine tra           |
| offin       1. US20200290808 - COMPUTERIZED SYSTEMS AND METHODS FOR ASSISTED P         Chir       App       National Biblio. Data       Description       Claims       Drawings       Patent Family       Documents | ICKING PROCESSES                |
| 2018<br>App<br>10.10                                                                                                    | PermaLink Machine translation 🔻 |

Example of information taken from the bibliographic data.

For the Chinese, US and Malaysian documents, the "prior PCT field" in the bibliographic data was used. This "Prior PCT field" is a field not shown in the PATENTSCOPE interface. This information is available in the database provided by the offices and which complements the national phase information.

IC3: National entry of a published PCT application not found in PATENTSCOPE 1. W02020183372 - COMPUTERIZED SYSTEMS AND METHODS FOR ASSISTED PICKING PROCESSES

| Drawings ISR/W0SA/A17[2][a] National Pha | ase Patent Family Notices Documents                                                |                                                                                                    |
|------------------------------------------|------------------------------------------------------------------------------------|----------------------------------------------------------------------------------------------------|
|                                          |                                                                                    | Submit observation PermaLir                                                                                                    |
| entries ( <u>more information</u> )      |                                                                                    |                                                                                                    |
| Entry Date                               | National Number                                                                    | National Status                                                                                                    |
| 03.07.2020                               | 2020537697                                                                         |                                                                                                    |
| 23.10.2020                               | 2020237658                                                                         |                                                                                                    |
| 17.11.2020                               | 11202011425U                                                                       |                                                                                                    |
| 21.12.2020                               | 2020769069                                                                         | Published: 31.03.2021                                                                                                    |
|                                          | entries (more information)<br>Entry Date<br>03.07.2020<br>23.10.2020<br>17.11.2020 | Entry Date         National Number           03.07.2020         2020537697           23.10.2020         2020237659           17.11.2020         112020114250 |

The patent documents in question are not available in PATENTSCOPE because these applications entered the national phase in the relevant offices but were not published yet at the time of the creation of the document.

IC4: US application related to one of the US applications already included in the family as either a divisional, continuation, reissue or republication. Continuations-in-part are not included

| CN107368259 METHOD AND DEVICE FOR WRITING BUSINESS DATA IN BLOCK CHAIN SYSTEM AppLNo 201710373983.8 Applicant ALIBABA GROUP HOLDING LIMITED Pub.Date 21.11.2017 Pub.Kind A.B Pub.Lang         | 25.05.2017<br>IC5 |
|----------------------------------------------------------------------------------------------------|-------------------|
| SG112019092499 METHOD AND DEVICE FOR WRITING SERVICE DATA IN BLOCK CHAIN SYSTEM                                                                                                    | 23.05.2018        |
| Appl.No 112018092490 Applicant Alibaba Group Holding Limited Pub.Date 28.11.2019 Pub.Kind A1 Pub.Lang                                                                                         | IC2               |
| KR1020190136053         서비스 데이터를 블록체인 시스템에 기입하기 위한 방법 및 디바이스           Appl.No 1020197032391         Applicant 알리바바그룹 흘딩 리미티드         Pub.Jate 09.12.2013         Pub.Kind A         Pub.Lang | 23.05.2018<br>IC2 |
| EP3591510 METHOD AND DEVICE FOR WRITING SERVICE DATA IN BLOCK CHAIN SYSTEM Appl.No 18805039 Applicant ADVANCED NEW TECHNOLOGIES CO LTD Pub.Date 08.01.2020 Pub.Kind A1,A4,B1,B8 Pub.Lang en   | 23.05.2018<br>IC2 |
| <u>VN1201905514</u> PHƯƠNG PHÁP VÀ THIẾT BỊ ĐỂ GHI DỮ LIỆU DỊCH VỤ TRONG HỆ THỔNG CHUỗI KHỔI                                                                                                  | 23.05.2018        |
| Appl.No 1201905514 Applicant ALIBABA GROUP HOLDING LIMITED Pub.Date 30.01.2020 Pub.Kind A Pub.Lang                                                                                            | IC2               |
| J <u>P2020521254</u> サービス・データをブロックチェーン・システムに書き込むための方法およびデバイス                                                                                                    | 23.05.2018        |
| Appl.No 2019565191 Applicant アリババ・グループ・ホールディング・リミテッド Pub.Date 16.07.2020 Pub.Kind A Pub.Lang ja                                                                                               | IC2               |
| WO/2018/214898 METHOD AND DEVICE FOR WRITING SERVICE DATA IN BLOCK CHAIN SYSTEM                                                                                                    | 23.05.2018        |
| Appl.No PCT/CN2018/087968 Applicant ALIBABA GROUP HOLDING LIMITED Pub.Date 29.11.2018 Pub.Kind A Pub.Lang zh                                                                                  | IC1               |
| MYPI 2019005762 METHOD AND DEVICE FOR WRITING SERVICE DATA IN BLOCK CHAIN SYSTEM                                                                                                    | 23.05.2018        |
| Appl.No PI 2019005762 Applicant ALIBABA GROUP HOLDING LIMITED Pub.Date 25.11.2018 Pub.Kind A Pub.Lang                                                                                         | IC6               |
| US20200019545 METHOD AND DEVICE FOR WRITING SERVICE DATA IN BLOCK CHAIN SYSTEM                                                                                                    | 26.09.2019        |
| Appl.No 16594573 Applicant ALIBABA GROUP HOLDING LIMITED Pub.Date 16.01.2020 Pub.Kind A1 Pub.Lang                                                                                             | IC4               |
| IN201947040213 METHOD AND DEVICE FOR WRITING SERVICE DATA IN BLOCK CHAIN SYSTEM AppLNo 201947040213 Applicant ALIBABA GROUP HOLDING LIMITED Pub.Date 29.11.2019 Pub.Kind A Pub.Lang en        | 04.10.2019<br>IC2 |
| US20200167344 METHOD AND DEVICE FOR WRITING SERVICE DATA IN BLOCK CHAIN SYSTEM                                                                                                    | 28.01.2020        |
| Appl.No 16775118 Applicant ALIBABA GROUP HOLDING LIMITED Pub.Date 28.05.2020 Pub.Kind A1.82 Pub.Lang                                                                                          | IC4               |

The relationship between the members of the family can be viewed in the *Description* tab or in the XML available in the *Documents* tab:

#### 1. US20200167344 - METHOD AND DEVICE FOR WRITING SERVICE DATA IN BLOCK CHAIN SYSTEM

| National Biblio. Data Description Claims Drawings Patent Family Documents                                                                                                    |
|----------------------------------------------------------------------------------------------------|
| PermaLink Machine translation 💌                                                                                                    |
| Note: Text based on automatic Optical Character Recognition processes. Please use the PDF version for legal matters                                                                                                    |
| CROSS REFERENCE TO RELATED APPLICATIONS                                                                                                    |
| The present application is a continuation application of U.S. patent application Ser. No. 16/504,579, filed on Sep. 26, 2019, and titled "Method and Device for Writing Service Data in Block Chain System," which is a continuation application of the International Patent Application No. PCI/CN2019/097968, filed on May 22, 2018, and titled "Method and Device for Writing Service Data in Block Chain System," which claims priority to Chinese Patent Application No. 2017/0379893.8 filed on May 25, 2017. The entire contents of all of the above applications are incorporated herein by reference in their entirety.                                                                                                    |
| TECHNICAL FIELD                                                                                                    |
| The present application relates to the field of computer technologies, and in particular, to a method and device for writing transaction data in a blockchain system.                                                                                                    |
| BACKGROUND                                                                                                    |
| With the development of computer technologies, blockchain technologies [also referred to as distributed ledger network] have been extensively used, due to advantages such as decentralization, openness and transparency, immutability, and trustworthiness, in various fields, such as smart contracts, securities transactions, e-commerce, Internet of Things, social communications, document storage, existence proof, identity verification, and equity crowd-funding.                                                                                                    |
| When a transaction system is implemented based on blockchain technologies, the transaction system (which may also be referred to as a blockchain system as the system is implemented using blockchain technology needs to write transaction data in a blockchain a blockchain. When the blockchain system created to a blockchain (which may also be referred to as a transaction in blockchain technologies), the blockchain system created to a blockchain (which may also be referred to as a transaction in blockchain technologies), the blockchain system chronologically executes these transactions using a first-in first-out sequence, thereby completing operations such as transaction verification, implementation, writing data into blockchain, etc.                                                                                                    |
| In current technologies, to fully and reasonably use computation resources of a blockchain system, the blockchain system may comprise many different types of transactions and equally treat these different types of transaction data chronologically is unable to meet application demand. For example, when various types of information having different types are processed, the blockchain system may comprise many different to the sources of a block chain system. The sources of the block chain system may comprise many different types of transactions and equally treat these different types of transactions data chronologically is unable to meet application demand. For example, when various types of information having different confidentiality levels are processed, the blockchain system may receive transactions for processing information of different confidentiality levels. At this point, the information of different confidentiality levels may need to be isolated to prevent leaking information of a higher confidentiality level from and to ensure the information security. Therefore, when a special control needs to be performed on a transaction, the manner of writing blockchain transaction data in current technologies is unable to meet the application demand. |
| Therefore, there is an urgent need for a method for writing transaction data that can meet transaction processing needs for different types of transaction data in a blockchain system having various types of transaction data.                                                                                                    |

#### FAMILY INFORMATION ACCESS

Example of the XML available in the *Documents* tab in PATENTSCOPE:

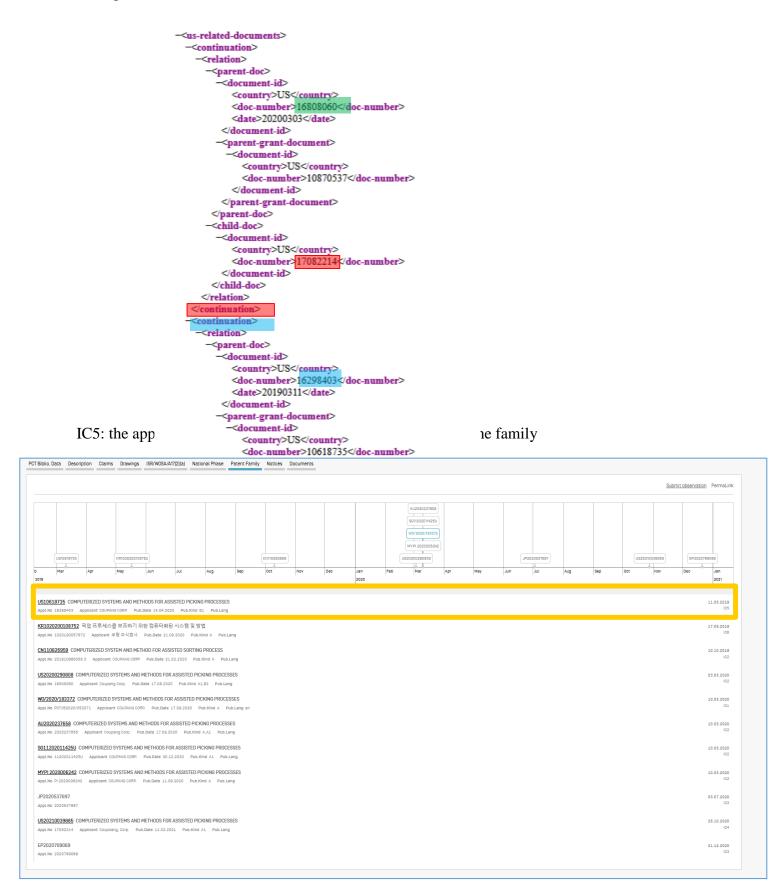

| io. Data Description Claims Drawings ISR/WOSA/A17(2)(a) Natio                                                                                                    | nal Phase Patent Family Notices Documents                                                                                                    |                                 |
|----------------------------------------------------------------------------------------------------|----------------------------------------------------------------------------------------------------|---------------------------------|
|                                                                                                    | Submit                                                                                                    | observation PermaLink           |
| US50515725<br>Mar Apr May Jun Jul                                                                                                    | Aug Sep Oct Nov Dec Jan Pet Mar Apr May Jun Jul Aug Sep Oct Nov                                                                                                    | EP2020786089<br>Dec Jan         |
|                                                                                                    |                                                                                                    | 11.03.2018                      |
| 10618735 COMPUTERIZED SYSTEMS AND METHODS FOR ASSISTED PICKING<br>10202000108752 픽업 프로세스를 보조하기 위한 컴퓨터파린 시스템 및 방법<br>1010202000108752 Applicant 무글 자신회사 Pub.Date 21.08.2020 Pub.KG                                                                                                    |                                                                                                    | 11.03.2019<br>17.05.2019<br>IC8 |
| K110826959     COMPUTERIZED SYSTEM AND METHOD FOR ASSISTED SORTING     pLNo 201810880058.3 Applicant COUPANG CORP Pub.Date 21.02.2020 Pub.                                                                                                    |                                                                                                    | 10.10.2019<br>IC2               |
| S20200290908 COMPUTERIZED SYSTEMS AND METHODS FOR ASSISTED PICK<br>opt.No 18808080 Applicant Coupang Corp. Pub.Date 17.08.2020 Pub.Kind Al,                                                                                                    | INO PROCESSES                                                                                                    | 03.03.2020<br>IC2               |
| OV2020/183372 COMPUTERIZED SYSTEMS AND METHODS FOR ASSISTED PIC     DoLARD PC/0820/052071 Applicant COUPANG CORP. Pub.Date 17.09.2020 Pu                                                                                                    | KING PROCESSES                                                                                                    | 10.03.2020<br>IC1               |
| U2020237658 COMPUTERIZED SYSTEMS AND METHODS FOR ASSISTED PICKI<br>opt. No 2020237658 Applicant Coupang Corp. Pub.0ate 17.09.2020 Pub.I0nd /                                                                                                    | NG PROCESSES                                                                                                    | 10.03.2020<br>IC2               |
| G11202011425U COMPUTERIZED SYSTEMS AND METHODS FOR ASSISTED PIC                                                                                                    |                                                                                                    | 10.03.2020<br>IC2               |
| 1. KR1020200108752 -                                                                                                    | 픽업 프로세스를 보조하기 위한 컴퓨터화된 시스템 및 방법                                                                                                    | 10.03.2020                      |
| P202000 National Biblio. Data Description Claims Dr                                                                                                    | ravings Patent Family Documents                                                                                                    | 03.07.2020                      |
| IS2021003988                                                                                                    | PermaLink Machine translation 🔻                                                                                                    | 28.10.2020                      |
| Office Office Office Republic of Korea Application Number 10201769069 102017090 Application Number 1020190007672                                                                                                    | Title<br>[K0] 픽업 프로세스를 보조하기 위한 컴퓨터하된 시스템 및 방법                                                                                                    | 104<br>21.12.2020<br>103        |
| Application Date 705.2019 Publication Number 102220009752 Publication Date 21.09.2020 Publication Kind A IPC 0060 10/00 0000 10/10 CPC                                                                                                    |                                                                                                    |                                 |
| 6068 10/087 6068 10/083 6669 10/083<br>Applicants<br>무당 주소입사<br>Inventors<br>2031년<br>2031년<br>2031년<br>2031년<br>2031년<br>2032년<br>2032<br>2032 | [변화] - 한 [변화] - 한 [변화] - 한 [편]<br>Abstract<br>[M0]<br>이 사용의 실시에들은 적이도 하나의 프로비서와 명칭이들은 재장하는 메모리를 프로하는 철표의 구경 사스탑은 프라먼다. 일 실시에에서는 시스템의 백치 실별자를 수식하고 컨테이너의 계수를 관향하고 컨테<br>이너의 유수를 사용자 디바이스트 전문하고, 그러고 사용자 디바이스트워드 꽤 전립이니서 발치를 수십미다. 시스템은 제 아이템의 위치 실별자를 검색하고, 위치 식별자를 사용자 디바이스트 운영자고, 그러고 사<br>용자 디바이스트로워트 클릭귀에 위치 식별자를 수십마다. 시스템은 클리히 위치 식별자가 위치 식별자가 무치될 때 해 아이템을 사용자 디바이스트 전용한다. 시스템은 제 아이템의 블리히 아이템의 설리하 우신하고 컨<br>테이너를 가져온 북쪽자를 사용자 디바이스트 중십만다. |                                 |
| 김종<br>Asents<br>역 및 고백 8 8<br>Priority Data<br>19228403 11 03, 2019 US                                                                                                    | Also published as<br>Usidenezasi Chimoszessa Uszczczezegea Wuzczczmesarz Auzczczatesa senizozoniużsu Miny zczodobzał uprozostnem Uszczrodoseges Eprozotnegoeg                                                                                                    |                                 |
| National Biblio. Data Descripti                                                                                                    | 9 - COMPUTERIZED SYSTEM AND METHOD FOR AS                                                                                                    |                                 |
| Office<br>China                                                                                                    | 1. AU2020237658 - COMPUTERIZED SYSTEMS AND METHODS FOR ASS         National Biblio. Data       Description       Claims       Drawings       Patent Family       Documents                                                                                                    | ISTED PIC                       |
| Application Number<br>201910860058.3                                                                                                    |                                                                                                    |                                 |
| Application Date                                                                                                    | Office Title                                                                                                    |                                 |

#### IC6: applications included in the family based on matching priorities

# IC<del>7. a national</del> application related to another application of the same national office already included in the family. It indicates the relationships such as divisionals, republications, reissues etc. It can be considered as the equivalent of IC4 for other national offices than the USPTO.

| al Biblio. Data | Patent Family Docu                                 | ments                                |                      |     |     |             |                   |
|-----------------|----------------------------------------------------|--------------------------------------|----------------------|-----|-----|-------------|-------------------|
|                 |                                                    |                                      |                      |     |     |             | PermaLink         |
| NZ594073        |                                                    |                                      |                      |     |     |             | NZ598265          |
| _               | Aug                                                | Sep                                  | Oct                  | Nov | Dec | Jan<br>2012 | Feb               |
|                 |                                                    |                                      |                      |     |     |             |                   |
|                 | RE DRAIN FORMING APP<br>opplicant Peter Sutherland | PARATUS<br>I Pub.Date 27.04.2012 Pul | b.Kind B Pub.Lang en |     |     |             | 14.07.2011<br>IC7 |
| 598255 PASTU    | RE DRAIN FORMING API                               | PARATUS                              |                      |     |     |             | 16.02.2012<br>IC7 |

#### GROUP RESULTS BY FAMILIES

To use the "Single Family Member" option, go to:

1) The result list (also when using the Simple search interface) to select the option *Single Family Member* to open the *Refine Options*:

| 93,247,150 results Offices all Languages en Stemming true Single Family Member false |       | الا الا<br>الا |
|--------------------------------------------------------------------------------------|-------|----------------|
| REFINE OPTIONS                                                                       | Close | Search         |
| Offices<br>All                                                                       |       | V              |
| Languages<br>English                                                                 |       | -              |
| Stemming                                                                             |       |                |
| Single Family Member                                                                 |       |                |

2) The Advanced Search offers the option to select the *Single Family Member* option before the search:

#### ADVANCED SEARCH -

|                               | C Query Assistant Qu                  | uery Examples |
|-------------------------------|---------------------------------------|---------------|
| (+) Expand with related terms |                                       |               |
| Offices<br>All                |                                       | Ŧ             |
| Languages<br>All              |                                       | -             |
| Stemming                      | · · · · · · · · · · · · · · · · · · · |               |
| Single Family Member          |                                       |               |
|                               | Reset                                 | Search        |

3) The Field Combination offers the option to select families before the search:

#### FIELD COMBINATION -

|                                               |        | Field<br>Front Page              | Ŧ | Value            | ?   |
|-----------------------------------------------|--------|----------------------------------|---|------------------|-----|
| Operator<br>AND                               | Ŧ      | Field<br>WIPO Publication Number | Ŧ | Value            | ?   |
| Operator<br>AND                               | Ŧ      | Field<br>Application Number      | Ŧ | Value            | ?   |
| Operator<br>AND                               | Ŧ      | Field<br>Publication Date        | v | Value            | ?   |
| Operator<br>AND                               | Ŧ      | Field<br>Abstract                | Ŧ | Value            | ?   |
| Operator<br>AND                               | Ŧ      | Field<br>Abstract                | v | ls Empty:<br>N/A | Ŧ   |
| Operator<br>AND                               | Ŧ      | Field<br>Licensing availability  | v |                  |     |
| (+) Add another search field (-) Reset search | fields |                                  |   |                  |     |
| Offices<br>All                                |        |                                  |   |                  | v   |
| Languages<br>All                              |        |                                  |   |                  | *   |
|                                               |        |                                  |   |                  |     |
| Single Family Member                          |        |                                  |   |                  |     |
|                                               |        |                                  |   | Reset            | rch |

#### THE COOPERATIVE PATENT CLASSIFICATION

The Cooperative Patent Classification (CPC) system, in force as of 1 January 2013, is a bilateral system that jointly developed by the EPO and the USPTO. It combines the best classification practices of the two offices.

In PATENTSCOPE, the CPC values are imported from DocDB and national offices as follows:

- 59 National offices+PCT: gathered regularly from DocDb and the national offices. PATENTSCPE contains, at the time of writing this Guide, more than 290 million of CPC entries, which correspond to more than 51 million of distinct filings.
- Daily updates

| IP5 | N. of distinct filings<br>classified under CPC<br>classification |
|-----|------------------------------------------------------------------|
| US  | 11,538,100                                                       |
| CN  | 8,875,231                                                        |
| JP  | 5,337,705                                                        |
| EP  | 3,777,520                                                        |
| KR  | 2,058,568                                                        |

CPC statistics as of February 2020

#### SEARCH FIELDS

2 search fields are available: CPC, Classif. Classif is the combination of CPC and IPC.

In the example below, the query: CPC:(Y02A\*) returns almost 550,000 results, which are grouped by family.

| appan         6.5.19         Jappan         67.47         PIONEER HI BRED<br>INITERNATIONAL NC         1.00         MARVED THE INBITITIE         Andia         6.0.07         2013         22.42         U         0.000         0.000         0.000         0.000         0.000         0.000         0.000         0.000         0.000         0.000         0.000         0.000         0.000         0.000         0.000         0.000         0.000         0.000         0.000         0.000         0.000         0.000         0.000         0.000         0.000         0.000         0.000         0.000         0.000         0.000         0.000         0.000         0.000         0.000         0.000         0.000         0.000         0.000         0.000         0.000         0.000         0.000         0.000         0.000         0.000         0.000         0.000         0.000         0.000         0.000         0.000         0.000         0.000         0.000         0.000         0.000         0.000         0.000         0.000         0.000         0.000         0.000         0.000         0.000         0.000         0.000         0.000         0.000         0.000         0.000         0.000         0.000         0.000         0.000         0.000 | NALYSIS                                                          | eseries                              |                                                                    |                                      |                                                                                                |                         |                                                                                              |                   |                              |                                      |                                      |                                      |                          | Close                                                     |
|----------------------------------------------------------------------------------------------------|------------------------------------------------------------------|--------------------------------------|--------------------------------------------------------------------|--------------------------------------|------------------------------------------------------------------------------------------------|-------------------------|----------------------------------------------------------------------------------------------|-------------------|------------------------------|--------------------------------------|--------------------------------------|--------------------------------------|--------------------------|-----------------------------------------------------------|
| paper       6.319       Japan       8.74       PIONEER HIBRED INTERVATIONALINE       203       RAME DIFERINGTIONE       And       0.01       20.30       22.42       U       0.000       0.000       0.000       0.000       0.000       0.000       0.000       0.000       0.000       0.000       0.000       0.000       0.000       0.000       0.000       0.000       0.000       0.000       0.000       0.000       0.000       0.000       0.000       0.000       0.000       0.000       0.000       0.000       0.000       0.000       0.000       0.000       0.000       0.000       0.000       0.000       0.000       0.000       0.000       0.000       0.000       0.000       0.000       0.000       0.000       0.000       0.000       0.000       0.000       0.000       0.000       0.000       0.000       0.000       0.000       0.000       0.000       0.000       0.000       0.000       0.000       0.000       0.000       0.000       0.000       0.000       0.000       0.000       0.000       0.000       0.000       0.000       0.000       0.000       0.000       0.000       0.000       0.000       0.000       0.000       0.000       0.000       0.000                                                                                           | Countries                                                        |                                      | Offices                                                            |                                      | Applicants                                                                                     |                         | Inventors                                                                                    |                   | IPC                          | ) code                               | Publica                              | tion Dates                           | Ki                       | nd code                                                   |
| anada         18.07         Australia         18.79         Australia         18.79         HITACH LTD         951         CMALL VERA         418         C07K         28.847         2019         40.917         T3         9.988           rance         9.94         France         9.949         France         9.949         Trance         9.949         France         9.949         Trance         9.949         Trance         9.949         10.079         A2         9.049         9.949         9.949         9.949         9.949         9.949         9.949         9.949         9.949         9.949                    | apan<br>Inited States of America<br>ICT<br>uropean Patent Office | 85,319<br>41,872<br>40,754<br>32,183 | Japan<br>United States of America<br>PCT<br>European Patent Office | 87,447<br>54,889<br>40,754<br>35,525 | PIONEER HI BRED<br>INTERNATIONAL INC<br>MONSANTO TECH LLC<br>GLAXOSMITHKLINE<br>BIOLOGICALS SA | 1,208<br>1,170<br>1,098 | WAIVED THE RIGHT TO BE<br>MENTIONED<br>WANG WEI<br>LI WEI<br>BEVEC, DORIAN<br>BACHER, GERALD | 477<br>489<br>422 | A016<br>B01D<br>A61P<br>A01K | 80,307<br>53,928<br>48,241<br>47,857 | 2013<br>2014<br>2015<br>2016<br>2017 | 22,642<br>25,285<br>27,300<br>34,312 | U<br>A1<br>B2<br>B<br>B1 | 215,829<br>90,097<br>50,918<br>49,473<br>43,099<br>32,826 |
|                                                                                                    | anada<br>rance                                                   | 18.007<br>9,949                      | Australia<br>France                                                | 18,739<br>9,949                      | UNIVERSITY OF CALIFORNIA<br>HITACHI LTD<br>MITSUBISHI HEAVY IND LTD<br>TOYOTA MOTOR CO         | 951<br>869<br>841       | CAVALLI, VERA<br>LIU WEI<br>ZHANG WEI                                                        | 418<br>408<br>405 | C07K<br>C05F                 | 28,347<br>25,455                     | 2019<br>2020                         | 40,817<br>21,642                     | T3<br>Y                  | 11,032<br>9,388<br>8,009<br>8,802                         |

To search for CPC information, go to the Field Combination and select *All Classifications* (combination of IPC and CPC) from the drop-down menus

|                 | )M | BINATIO                           | N | •     |   |  |
|-----------------|----|-----------------------------------|---|-------|---|--|
|                 |    | Field<br>Front Page               | Ŧ | Value | ? |  |
| Operator<br>AND | Ŧ  | Field<br>All Classifications      | ٣ | Value | ? |  |
| Operator<br>AND | Ŧ  | Field<br>Cooperative Patent Class | * | Value | ? |  |
| Operator<br>AND | Ŧ  | Field<br>Publication Date         | Ŧ | Value | ? |  |

Those fields can also be found in the Advanced Search: just start typing *class* and the matching fields will appear below:

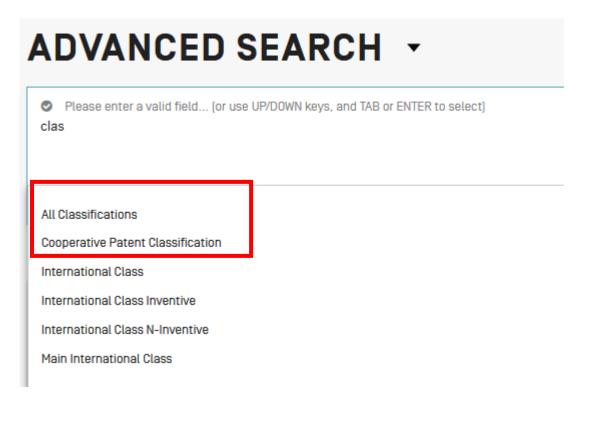

**THE BROWSE MENU** 

|                                                                                                    | Feedback Search V Browse V                                | Tools V Settings |
|----------------------------------------------------------------------------------------------------|-----------------------------------------------------------|------------------|
|                                                                                                    | Browse by Week [PCT]                                      |                  |
| SIMPLE SEARCH                                                                                                    | Gazette Archive                                           |                  |
| Using PATENTSCOPE you can search 95 million patent documents including 4.0 million published international patent applications (PCT). | Sequence listing                                          |                  |
| PCT publication 12/2021 [25.03.2021] is now available here. The next PCT publication 13/2021 is scheduled for 01.04.2021. More        | <ul> <li>National Phase Entries</li> </ul>                |                  |
| Check out the new PATENTSCOPE features: CPC, NPL, Families                                                                            | National Phase Entries Full download                      |                  |
| New Search Facility to Support COVID-19 Innovation Efforts                                                                            | National Phase Entries Incremental download [last 7 days] |                  |
|                                                                                                    | ✓ Authority File                                          |                  |
| Field v Search terms                                                                                                    | Authority File Download Standard ST37                     | Q                |
|                                                                                                    | Authority File Download current year                      | Query Examples   |
|                                                                                                    | Authority File Download All                               |                  |

#### BROWSE BY WEEK (PCT)

WIPO publishes new PCT applications every week on Thursday. Selecting *Browse by week* gives access to a list of PCT applications by publication week.

## BROWSE BY WEEK (PCT)

| Gazette<br>37/2019 [12.09.2019]                                                                                              |                                  |         |                |                       | * |
|----------------------------------------------------------------------------------------------------|----------------------------------|---------|----------------|-----------------------|---|
| Excel Download   IPC Statistics                                                                                              |                                  |         |                |                       |   |
| Results 1 - 200 of 4584                                                                                                    | □ < 1 2 3                        | 4 5 6 7 | 8 9 10         | ▶ ►I                  |   |
| Title                                                                                                    | Kind                             | Appl.No |                | Applicant             |   |
| 1. <u>W0/2019/173151</u> SMART BLADE TECHNOLOGY TO CONTROL BLADE INSTABILITY                                                 | Initial Publication with ISR[A1] | US2019  | A61B<br>17/32  | ETHICON LLC           |   |
| 2. <u>W0/2019/173154</u> [METH]ACRYLATE COPOLYMER<br>COMPOSITIONS AND USE THEREOF AS POUR POINT<br>DEPRESSANTS FOR CRUDE OIL | Initial Publication with ISR[A1] | US2019  | C10M<br>145/14 | ROHM AND HAAS COMPANY |   |
| 3. <u>W0/2019/173157</u> CONDUCTIVELY-COOLED SLAB                                                                            | Initial Publication              | US2019  | H01S           | COHERENT, INC.        |   |

Use the arrow of the drop-down menu to select a PCT publication week.

Gazette 37/2019 (12.09.2019)

The result list can be downloaded using the Excel download button and IPC statistics can be accessed:

| azette<br>37/2019 (12.09.2019)  | Ŧ |
|---------------------------------|---|
| Excel Download   IPC Statistics |   |

IPC statistics available in PATENTSOCPE provide a picture of the global trends in PCT applications. For example, it can show who the main and/or new main actors are etc. It takes into account applications that have IPC codes. Out of 3000 published applications, about 100 do not have any IPC code.

| _     | STAT          | ISTIC           | S                                     |                 |                 |                 |                           |                        |              |
|-------|---------------|-----------------|---------------------------------------|-----------------|-----------------|-----------------|---------------------------|------------------------|--------------|
|       |               |                 | · · · · · · · · · · · · · · · · · · · | 3 4 5 6 7       | 8910            | ₩ 1             |                           |                        |              |
| Chart | IPC Code ≎    | 26.12.2019<br>≎ | 02.01.2020<br>≎                       | 09.01.2020<br>≎ | 16.01.2020<br>≎ | 23.01.2020<br>≎ | Σ Last 5<br>gazettes<br>≎ | ∆ Last<br>gazette<br>≎ | Breakou<br>≎ |
|       | A61P35/00 (?) | <u>78</u>       | <u>63</u>                             | <u>44</u>       | <u>58</u>       | <u>50</u>       | <u>293</u>                | -8                     | -10.75       |
|       | A61B 5/00 ?   | <u>42</u>       | <u>53</u>                             | <u>28</u>       | <u>35</u>       | <u>43</u>       | <u>201</u>                | +8                     | +3.50        |
|       | G06K 9/00     | <u>32</u>       | <u>42</u>                             | <u>37</u>       | <u>25</u>       | <u>40</u>       | <u>176</u>                | +15                    | +6.00        |
|       | H04W 72/04 🔅  | <u>50</u>       | <u>50</u>                             | <u>35</u>       | <u>35</u>       | <u>39</u>       | <u>209</u>                | +4                     | -3.50        |
|       | H04L 29/06    | <u>49</u>       | <u>101</u>                            | <u>33</u>       | <u>45</u>       | <u>36</u>       | <u>264</u>                | -9                     | -21.00       |
|       | HUNN 2/232 @  | 1 Ω             | 20                                    | 11              | 1 ג             | 35              | 111                       | <b>⊥</b> 17            | ±16.00       |

The column  $\sum$  last 5 gazettes shows the number of occurrences of a code in the last 5 gazettes. The column  $\Delta$  shows the increase/decrease in the last gazette. Breakout a major difference in the use of a code in the last 5 gazettes.

Breakout a major unreference in the use of a code in the last 5 gazettes.

Each column is sortable. A tooltip pops up on the individual gazette columns to indicate the delta with the previous week.

You can select more than one code to be display in the graphic at the bottom of the page that displays the values for the last 13 weeks (3 month).

There is the *chart* option to have the information in a graph format.

#### GAZETTE ARCHIVE

In the *Gazette Archive*, you will find searchable official lists of all published PCT applications since 1978. *View* includes details about each document in the publication selected.

## **PCT PUBLICATIONS - GAZETTES ARCHIVE**

| Year<br>2019        |                  |       | •    |
|---------------------|------------------|-------|------|
| Download Year   Dov | wnload All       |       |      |
| Download            | Publication Date | Count |      |
| 01/2019             | 03.01.2019       | 6,730 | View |
| 02/2019             | 10.01.2019       | 4,191 | View |
| 03/2019             | 17.01.2019       | 4,385 | View |

## PCT PUBLICATIONS - GAZETTES ARCHIVE - 2020

| Gazette<br>01/2020  |                                                   |                                              | •                                               |
|---------------------|---------------------------------------------------|----------------------------------------------|-------------------------------------------------|
| Excel   CSV   X     | ML                                                |                                              | Previous Gazettes List Next                     |
| Filter all columns: |                                                   |                                              |                                                 |
|                     | Results 1 - 200 of 6758 🛛 🛤 🤜 🚺                   | 2 3 4 5 6 7                                  | 8 9 10 🕨 🕨                                      |
| W0 Number           | Title                                             | Kind Appl                                    | . IPC Applicant                                 |
| 1.W0/2020/001477    | DUAL-PROTOCOL FOR MOBILITY<br>ENHANCEMENT         | Initial CN20<br>Publi<br>with<br>ISR<br>[A1] | . H04 MEDIATEK SINGAPORE <u>Vi</u><br>PTE. LTD. |
| 2.W0/2020/001480    | METHOD AND SYSTEM FOR PACKAGING<br>TILES BY GRADE | Initial CN20<br>Publi<br>with<br>ISR<br>[A1] | . G06 KEDA CLEAN ENERGY <u>Vi</u><br>CO., LTD   |

#### SEQUENCE LISTING

*Sequence Listing* gives access to the lists of nucleotide and or amino acid sequence listings contained in published PCT applications. Use the 2 drop-down menus shown below to select the year and publication week.

| SEAR            | CH                                                                                                    | SEQL           | JENCE LISTINGS                             | Back to home |  |  |  |  |
|-----------------|----------------------------------------------------------------------------------------------------|----------------|--------------------------------------------|--------------|--|--|--|--|
|                 |                                                                                                    |                |                                            |              |  |  |  |  |
| This data is al | This data is also available for bulk download via anonymous ftp from ftp://ftp.wipo.int/pub/published_pct_sequences/publication/ |                |                                            |              |  |  |  |  |
| Published Nu    | Published Nucleotide and/or Amino Acid Sequence Listings Contained in Published PCT Applications [WinZIP 8.0]                    |                |                                            |              |  |  |  |  |
| Year: 2019 🔻    | Year: 2019 ▼ Publication Week: September 12, 2019 ▼ Publication Date:                                                            |                |                                            |              |  |  |  |  |
| WoNumber        | Size                                                                                                    | Download       | Applicant                                  |              |  |  |  |  |
| W019/169448     | 5 KBs                                                                                                    | <u>SL1.zip</u> | ST VINCENT'S INSTITUTE OF MEDICAL RESEARCH |              |  |  |  |  |
| W019/169504     | 0 KBs                                                                                                    | <u>SL1.zip</u> | POLYAMYNA NANOTECH INC.                    |              |  |  |  |  |
| W019/169625     | 2 KBs                                                                                                    | <u>SL1.zip</u> | BIOCENTURY TRANSGENE [CHINA] CO., LTD      |              |  |  |  |  |
| W010/100000     | 004 KD-                                                                                                    | 014 -1-        |                                            |              |  |  |  |  |

#### NATIONAL PHASE ENTRIES FULL DOWNLOAD

Here you can download all the national phase entries available at the time of the download.

|                                                                | ×                                                                                                    |  |  |  |  |  |
|----------------------------------------------------------------|----------------------------------------------------------------------------------------------------|--|--|--|--|--|
| o open:                                                        |                                                                                                    |  |  |  |  |  |
|                                                                |                                                                                                    |  |  |  |  |  |
| which is: Compressed (zipped) Folder (55.9 MB)                 |                                                                                                    |  |  |  |  |  |
| from: ftp://ftp.wipo.int                                       |                                                                                                    |  |  |  |  |  |
| What should Firefox do with this file?                         |                                                                                                    |  |  |  |  |  |
| Windows Explorer (default)                                     | $\sim$                                                                                                    |  |  |  |  |  |
|                                                                |                                                                                                    |  |  |  |  |  |
| Do this <u>a</u> utomatically for files like this from now on. |                                                                                                    |  |  |  |  |  |
|                                                                |                                                                                                    |  |  |  |  |  |
| OK OK                                                          | Cancel                                                                                                    |  |  |  |  |  |
|                                                                | tp.wipo.int<br>f <b>ox do with this file?</b><br>Windows Explorer (default)<br>matically for files like this from now on. |  |  |  |  |  |

#### NATIONAL ENTRIES INCREMENTAL DOWNLOAD (LAST 7 DAYS)

Here you can download the national phase entries of the last 7 days.

| Opening npe-incre   | mental.zip                                 | X |
|---------------------|--------------------------------------------|---|
|                     | ······                                     |   |
| You have chosen t   | o open:                                    |   |
| npe-increm          | ental.zip                                  |   |
| which is: Co        | mpressed (zipped) Folder (2.4 KB)          |   |
| from: ftp://f       | tp.wipo.int                                |   |
|                     |                                            |   |
| What should Firef   | ox do with this file?                      |   |
| Open with           | Windows Explorer (default)                 | / |
| ○ <u>S</u> ave File |                                            |   |
| Do this auto        | matically for files like this from now on. |   |
|                     | mateany for mes nee this norm now on.      |   |
|                     |                                            | _ |
|                     | OK Cance                                   | I |
|                     |                                            |   |

#### AUTHORITY FILE DOWNLOAD STANDARD ST37

Download the official PCT applications of the current year.

#### AUTHORITY FILE DOWNLOAD CURRENT YEAR

Download option of the official PCT publications of the current year.

#### AUTHORITY FILE DOWNLOAD ALL

Download option of all the official PCT publications since 1978.

#### SEARCH RESULTS

#### DISPLAY OF THE SEARCH RESULTS

The search query, whether you performed a SIMPLE; ADVANCED; FIELD COMBINATION, CLIR or CHEMICAL COMPOUNDS search, will return a list of results in a window as shown below.

It provides bibliographic data with search terms highlighted and allows accessing of detailed records by clicking on publication number and title.

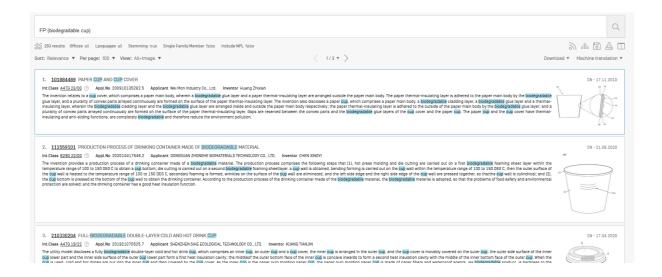

The first component of this window:

| FP:((tiodegradable cup)) A                                                                       |              | н і і К                        |
|--------------------------------------------------------------------------------------------------|--------------|--------------------------------|
| 294 results Offices all Languages en Stemming false Single Family Member false Include NPL false |              | J ☆ @ & □ L                    |
| Sort: Relevance ▼ Perpage: 10 ▼ View: All ▼                                                      | < 1/30 * > E | Download   Machine translation |
| всь                                                                                              |              | F G                            |

- A Refine Search button allows you to refine your search
- B Sort result button: by relevance or other criterias

| Sort: | Relevance 🔻   |  |
|-------|---------------|--|
|       | Relevance     |  |
|       | Pub Date Desc |  |
|       | Pub Date Asc  |  |
|       | App Date Desc |  |
|       | App Date Asc  |  |

C Define the number of results per page: The list length option allows you to increase the number of displayed results per page (10 by default) to up to 200.

D Select the preferred display of the results

| View: | All 🔻         |
|-------|---------------|
|       | Simple        |
|       | Double        |
|       | All           |
| ŀ     | All+Image     |
| 1     | Image         |
| c     | Multi-columns |

The view option allows you to select the components displayed in the result list: *simple*, *double*, *all*, *all+image*, *image* and *multi-columns*. *Simple* displays only the number, the title, the collection and the

publication date; *Double* the simple display and the applicant and inventor names, the IPC code; *Image* will display only images, *Multi*-columns will display the different language version of the abstract available, Images can be also made visible for example

E Buttons to move through the result list

#### F Download button to download the result list (for logged-in users)

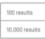

G Machine translation button to translate the result page in different languages

| Machine translation 💌 |
|-----------------------|
| WIPO Translate 🕨      |
|                       |

H RSS notifications for the search query to monitor patenting activity and updates in area of interest

I Query tree shows the breakdown of the results

#### QUERY TREE

| +(+FP:biodegradable +FP:cup) +(GN:paper PAA:paper INA:paper IRA:paper ICS:paper AN:paper PN:paper EN_TI:paper EN_AB:paper EN_CL:paper EN_DE:paper)> 151 |  |
|----------------------------------------------------------------------------------------------------|--|
| +FP:biodegradable +FP:cup> 294                                                                                                    |  |
| FP:biodegradable> 59033                                                                                                    |  |
| FP:cup> 317970                                                                                                    |  |
| GN:paper PAA:paper INA:paper RPA:paper ICS:paper AN:paper VO:paper PN:paper EN_TI:paper EN_AB:paper EN_CL:paper EN_DE:paper> 2750262                    |  |
| GN:paper> 0                                                                                                    |  |
| PAA:paper> 96716                                                                                                    |  |
| INA:paper> 562                                                                                                    |  |
| RPA:paper> 1751                                                                                                    |  |
| ICS:paper> 0                                                                                                    |  |
| AN:paper> 0                                                                                                    |  |
| W0:paper> 0                                                                                                    |  |
| PN:paper> 0                                                                                                    |  |

- J Save query button for logged-in users
- K Summary of the documents selected for download

#### L Side-by-side view: displays the result list next to one document opened

| FP:((bicdegradable cup)) A                                                                       |              | ні і к                               |
|--------------------------------------------------------------------------------------------------|--------------|--------------------------------------|
| 294 results Offices all Languages en Stemming false Single Family Member false Include NPL false |              | 》 ະ 🗈 쟘 🗆 ┏                          |
| Sort: Relevance  Perpage: 10  View: All  B C D                                                   | < 1/30 * > E | Download   Machine translation   F G |

• The graph button gives access to statistics

| NALYSIS                       |            |                                       |         |                                                      |         |      |           |            |         |      |                   |    | Clos      |
|-------------------------------|------------|---------------------------------------|---------|------------------------------------------------------|---------|------|-----------|------------|---------|------|-------------------|----|-----------|
| Iters Charts Times<br>Offices | series     | Applicants                            |         | Inventors                                            |         |      | IPC code  | CF         | °C code |      | Publication Dates |    | Kind code |
| China                         | 25,585,818 | SAMSUNG ELECTRONICS CO                | 451,248 | THE INVENTOR HAS WAIVED<br>THE RIGHT TO BE MENTIONED | 117,231 | G06F | 4,135,393 | a61p 43/00 | 527,118 | 2012 | 2,878,509         | A  | 38.051.74 |
| Japan                         | 18,897,175 |                                       |         |                                                      |         | A61K | 3,742,588 | a61p 35/00 | 487,805 | 2013 | 2,963,385         | U  | 18,030,46 |
| Inited States of America      | 14,543,440 | SIEMENS AG                            | 329,690 | WANG WEI                                             | 55,478  | H01L | 3,091,084 | y02e 60/10 | 458,479 | 2014 | 3,138,298         | B2 | 8,848,18  |
| Sermany                       | 8.210.304  | SONY CO                               | 298,943 | ZHANG WEI                                            | 48,358  | G01N | 2,262,238 | a61p 29/00 | 311.131 | 2015 | 3.240.774         | A1 | 8.649.35  |
| Republic of Korea             | 5.013.677  | HITACHI LTD                           | 238,254 | LI WEI                                               | 40,700  | H04N | 2.093.603 | a61k       | 299.383 | 2016 | 3.704.438         | B1 | 7.218.8   |
| European Patent Office        | 4.160.143  | LG ELECTRONICS INC                    | 230,338 | WANG LEI                                             | 37,428  | H04L | 1,954,305 | a61p 25/00 | 288.872 | 2017 | 4,081,054         | в  | 5,419,4   |
|                               |            | CANON INC                             | 222,338 | LIU WEI                                              | 38,389  |      |           |            |         |      |                   |    |           |
| PCT                           | 4,010,641  | MATSUSHITA ELECTRIC IND               | 211,855 | ZHANG LEI                                            | 35,873  | A61P | 1,781,707 | g06f       | 257,847 | 2018 | 4,823,812         | Y  | 1,445,58  |
| Canada                        | 2,741,211  | CO LTD                                |         | WANG JUN                                             | 33,459  | C07D | 1,711,818 | h04l       | 237,738 | 2019 | 4,898,522         | С  | 1,285,83  |
| France                        | 2,472,924  | INTERNATIONAL BUSINESS<br>MACHINES CO | 207,141 | LIJUN                                                | 30,482  | A61B | 1,579,559 | a61p       | 237,499 | 2020 | 5,598,881         | 01 | 970,48    |
| Inited Kingdom                | 2,432,715  | MITSUBISHI ELECTRIC CO                | 205,998 | LIU YANG                                             | 29,423  | B65D | 1,653,482 | a61p 9/00  | 217,313 | 2021 | 1,078,888         | C2 | 712,58    |
|                               |            | TOSHIBA CO                            | 184.955 |                                                      |         |      |           |            |         |      |                   |    |           |

*Filters* show the statistics in a table format; *Charts* show the same information in a graph format, either bar or pie and *Timeseries* show the statistics over time.

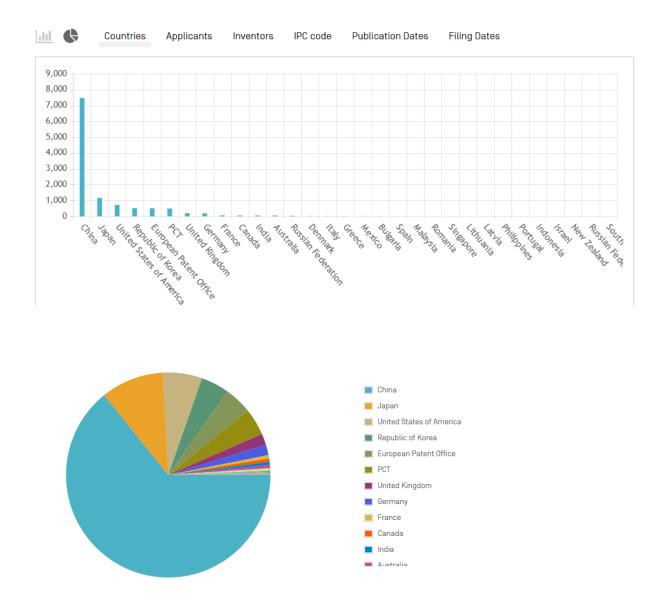

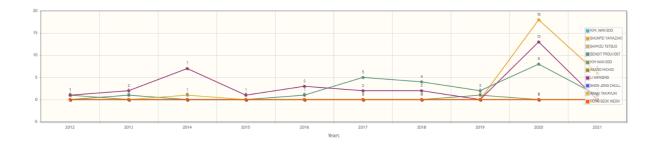

2 The charts can be saved in GIF format for inclusion in documents or reports by right clicking in a corner of the image and selecting "Copy image" or "Save image". ×\$

The filters and number of items can be customized in the Settings menu, in the Result tab

| ETTINGS                                |   | Reset Close Sav                         |
|----------------------------------------|---|-----------------------------------------|
| Result List Language<br>Query Language |   |                                         |
| Analysis tab open                      |   | Group by *<br>Countries                 |
| Table                                  | • | ✓ Onices<br>✓ Applicants<br>✓ Inventors |
| Analysis graph<br><b>pie</b>           | * |                                         |
| No of Items/Group<br>10                | - | Hung Dates     Kind code                |

Click on Offices or Languages or Stemming or Single Family Member or Include NPL to open Refine Options to define the collections (Offices); Language (of search); Stemming active or inactive, the grouping of the results by family and the inclusion of non-patent literature in the result list:

| REFINE OPTIONS       | Close Search |
|----------------------|--------------|
| Offices<br>All       | v            |
| Languages<br>All     | *            |
| I Stemming           |              |
| Single Family Member |              |
| Include NPL          |              |
|                      |              |

#### READING THE RESULT PAGE

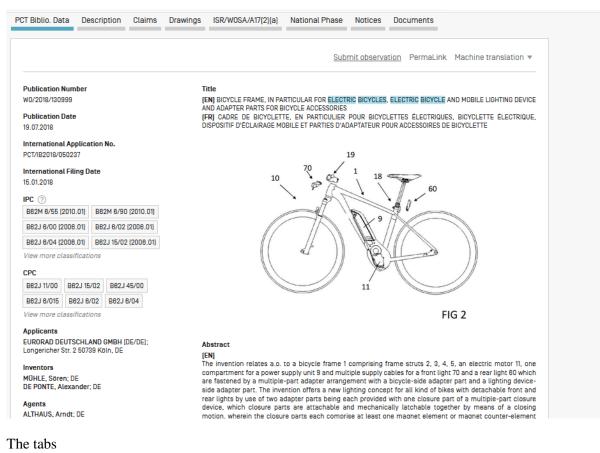

.

.

#### PCT Biblio. Data

: Refers generally to the various data appearing on the front page of a patent document or the corresponding applications and may comprise document identification data, domestic filing data, priority data, publication data, classification data, and other concise data relating to the technical content of the document;

#### Description

Clear and concise explanation of known existing technologies related to the new invention and explanation of how this invention could be applied to solve problems not addressed by the existing technologies; specific embodiments of the new technology are also usually given. Integrated machine translation tools allow translation of the document.

#### Claims

: Legal definition of the subject matter which the applicant regards as his invention and for which protection is sought or granted; each claim is a single sentence in a

legalistic form that defines an invention and its unique technical features; claims must be clear and concise and fully supported by the description. Integrated machine translation tools allow translation of the document.

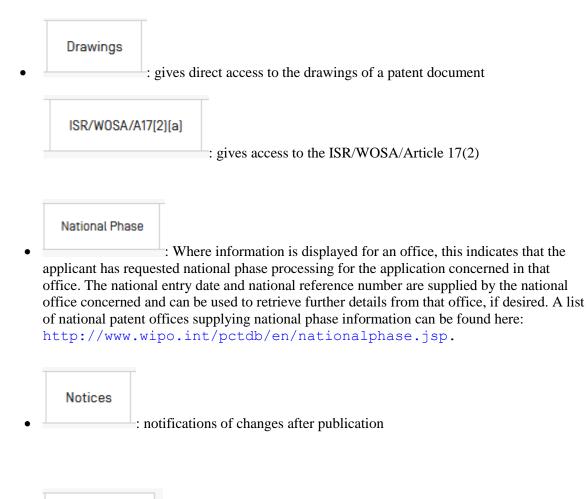

#### Documents

: This service provides access to published PCT international applications and to the latest bibliographic data and documents contained in the files of PCT international applications. Due to changes in the PCT Regulations and to the availability of documents in electronic form, the information available is different depending on the date of filing of the international application. WIPO bears no responsibility for the content of PCT international applications and related documents. The bibliographic data and documents are updated daily and publication of new applications is updated weekly on publication day, i.e., Thursday, unless the International Bureau is closed for a public holiday in which case data is published on Friday.

In the *Settings* menu, in the *Result* tab, the *enable multi document download* can be activated for logged-in users in order to download one or more documents.

Patent Family

•: family member information and timeline

- Compounds
  - : will show the compounds and their location within the patent document

#### TOOLS

| SIMPLE SEARCH                                                                                                    | Tools V Settings                               |
|----------------------------------------------------------------------------------------------------|------------------------------------------------|
| Using PATENTSCOPE you can search 95 million patent documents including 4.0 million published international patent applications [PCT]. <u>Detailed coverage information</u><br>PCT publication 12/2021 [25.03.2021] is now available <u>here</u> . The next PCT publication 13/2021 is scheduled for 01.04.2021. <u>More</u><br>Check out the <u>new PATENTSCOPE features</u> : CPC, NPL, Families<br><u>New Search Facility to Support COVID-19 Innovation Efforts</u> | IPC Green Inventory Portal to patent registers |
| Field Search terms                                                                                                    | Q.<br>Query Examples                           |

#### WIPO TRANSLATE

This translation tool is available for the translation of patent texts. Developed and trained internally on bilingual patent corpuses, it incorporates neural machine translation technology. It takes into account 32 technical domains derived from the IPC:

[ADMN] Admin, Business, Management & Soc Sci [AERO] Aeronautics & Aerospace Engineering [AGRI] Agriculture, Fisheries & Forestry [AUDV] Audio, Audiovisual, Image & Video Tech [AUTO] Automotive & Road Vehicle Engineering [BLDG] Civil Engineering & Building Construction [CHEM] Chemical & Materials Technology [DATA] Computer Sci, Telecom & Broadcasting [ELEC] Electrical Engineering & Electronics [ENGY] Energy, Fuels & Heat Transfer Eng [ENVR] Environmental & Safety Engineering [FOOD] Foods & Food Technology [GENR] Generalities, Language, Media & Info Sci [HOME] Home Contents & Household Maintenance [HORO] Precision Mechanics, Jewelry & Horology [MANU] Manufacturing & Materials Handling Tech

18 language combinations are available:

English-Chinese English-French English-German English-Italian English-Japanese English-Korean English-Russian English-Spanish

| [MARI] | Marine Engineering                      |
|--------|-----------------------------------------|
| [MEAS] | Standards, Units, Metrology & Testing   |
| [MECH] | Mechanical Engineering                  |
| [MEDI] | Medical Technology                      |
| [METL] | Metallurgy                              |
| [MILI] | Military Technology                     |
| [MINE] | Mining, Oil & Gas Extraction & Minerals |
| [NANO] | Nano Technology                         |
| [PACK] | Packaging & Distribution of Goods       |
| [PRNT] | Printing & Paper                        |
| [RAIL] | Railway Engineering                     |
| [SCIE] | Optical Engineering                     |
| [SPRT] | Sports, Leisure, Tourism & Hospitality  |
| [TEXT] | Textile & Clothing Industries           |
| [TRAN] | Transportation                          |

Chinese-English French-English German-English Italian - English Japanese-English Korean-English Russian-English Spanish-English

|                         | -                                                                                                    |
|-------------------------|----------------------------------------------------------------------------------------------------|
| Translate               |                                                                                                    |
| (now almo<br>paste text | [Terms & conditions/User guide]<br>Instate NMT is a powerful instant translation tool, designed specifically to translate patent texts<br>st all languages are available using Neural Machine Translation technology). Simply cut and<br>from a patent document into the box below and select from the available language pairs, then<br>ranslate" (Note that there is a limit of 2000 characters). |
|                         | Translate not be used for translating undisclosed patent information or other sensitive data as data transmitted<br>lation tool is not encrypted)                                                                                                    |
| FIG LICE LIGHT          |                                                                                                    |
| Text to be translated:  | A                                                                                                    |
| Language<br>pair:       |                                                                                                    |
| Domain:                 | [automatic detection]                                                                                                    |
|                         |                                                                                                    |

To use this tool:

A: Enter your text in the *Text to be translated* box;

B: Select the *Language pair*. The system will automatically detect the language pair to be used if you do not select an option;

C. Select the *Domain*. The system will automatically detect the domain if you do not select an option; D: Click the *Translate* button.

The result will appear as shown below:

| Text to be translated:           | polymers which can be used in p-type mate<br>photovoltaic cells, compounds, monomers,<br>formula (I) and/or formula (VIII) are pre | dimers, trimers and polymers comprising                                                                                                    |
|----------------------------------|----------------------------------------------------------------------------------------------------|----------------------------------------------------------------------------------------------------|
| Language<br>pair:                | English->Chinese (Neural MT)                                                                                                    |                                                                                                    |
| Domain:                          | CHEM-Chemical & Materials Technology                                                                                               | v.                                                                                                    |
| any juridic<br>• Plea<br>• Click |                                                                                                    | ay contain discrepancies or mistakes and does not have                                                                                         |
| devices ar<br>dimers, tri        |                                                                                                    | 制备可用于有机器件和光伏电池的p型材料,化合物,单<br>体,二聚体,三聚体和包含式(i)和/或式(viii)的聚合<br>物的聚合物                                                                            |
| Edit trans                       | slation                                                                                                    | IChoose among proposals, or edit the text<br>制备 可 用于 有机 器件 和 光 伏 电池 的 p 型 ▲<br>材料, 化合物, 单 体, 二 聚 体, 三 聚 体 ↓<br>和 包含 式 (i) 和/或 式 (viii) 的 聚合物 d |
| WIPO Tr     Intereste            | ranslate: Cutting-Edge Translation Tool For Patent Do<br>ed in your own version of WIPO Translate? Find out me                     |                                                                                                    |
|                                  |                                                                                                    | 制备可用于有机装置和光伏电池的 p 型材料, 化合物, 单体, 二聚体, 三聚体和包含<br>式 () 和 或式 (viii) 的聚合物的聚合物                                                                       |
|                                  |                                                                                                    | 制备可用于有机器件和光伏电池的 p 型材料,化合物,单体,二聚体,三聚体和包含式()和10或1(viii)的聚合物的聚合物                                                                                  |
|                                  |                                                                                                    | 制备可用于有机装置和光伏电池的 p 型材料, 化合物, 单体, 二聚体, 三聚体和包含<br>式(i)和/或式(viii)的聚合物的聚合物<br>制备可用于有机器件和光伏电池的 o 型材料中的聚合物, 包括式(i)和 或式                                |
|                                  |                                                                                                    | 制度"计用了带心器并补过几年记载"户至约并并相关后语。但AGL WAPSGL<br>(viii)的化合物,单体、二聚体、三聚体和聚合物<br>制度可用于有机器件和光伏电池的。显标料、化合物、单体、二聚体、三聚体以及包                                   |
|                                  |                                                                                                    | 制度可用于有机器件和光伏电池的。整料料的聚合物,包括式()和或式(viii)                                                                                                    |
|                                  |                                                                                                    | 的化合物、单体、二聚体、三聚体和聚合物<br>制备可用于有机装置和光伏电池的 p 型材料、化合物、单体、二聚体、三聚体以及包                                                                                 |
|                                  |                                                                                                    | 含式 (i) 和或式 (viii) 的聚合物的聚合物                                                                                                    |

The tool splits the text into different segments, highlighted in red. For each segment, it suggests alternative translations. The user can also edit the proposed translations.

#### WIPO PEARL

WIPO's multilingual terminology portal gives access to scientific and technical terms derived from patent documents. It helps promote accurate and consistent use of terms across different languages, and makes it easier to search and share scientific and technical knowledge.

#### Key features

- Developed by WIPO language experts and terminologists.
- 10 languages Arabic, Chinese, English, French, German, Japanese, Korean, Portuguese, Russian and Spanish.
- All the content has been validated and given a term reliability score.
- If there is no equivalent in the target language in the database, WIPO's machine translation engine may offer you a translation proposal.

• Integrated with PATENTSCOPE so you can search the entire PATENTSCOPE corpus for terms and their equivalents in other languages.

Linguistic search

Search by term, with optional parameters. Select a Source Language for best results, and disable adblocking plug-ins.

More information on how to use it available here: https://www.wipo.int/reference/en/wipopearl/guide.html

|      |      |          | Select a Source Language for best results |                       | ×    |         |       |      |
|------|------|----------|-------------------------------------------|-----------------------|------|---------|-------|------|
| WIPO | MENU | WIPO Pea | d                                         | What is this? $	imes$ | HELP | ENGLISH | LOGIN | WIPO |
|      |      |          | LINGUISTIC SEARCH CONCEPT MAP SEARCH      |                       |      |         |       |      |
|      |      |          | Enter your term here                      |                       | Q    |         |       |      |
|      |      |          | Search options   Reset                    |                       |      |         |       |      |
|      |      |          |                                           |                       |      |         |       |      |

| 1  | HITS for bicycle fork <u>Filters</u> |                           |                   |     |
|----|--------------------------------------|---------------------------|-------------------|-----|
| ç  | ource language All                   | Target language All       | Subject field All |     |
| •  | Terms bicycle fork (ROAD)            |                           |                   |     |
| RO | AD / CYCLES & NON-POWERED            | VEHICLES Show full record |                   |     |
| •  | DE > Fahrradgabel                    | Reliability 3/4           |                   |     |
| Þ  | EN→ <mark>bicycle</mark> fork        | Reliability 3/4           |                   |     |
| ►  | ES > horquilla                       | Reliability 3/4           |                   |     |
| Þ  | FR > fourche de bicyclette           | Reliability 3/4           |                   |     |
| •  | JA>フォーク                              | Reliability 3/4           |                   |     |
| Þ  | K0,포크                                | Reliability 3/4           |                   | ••• |
| •  | PT v narfo                           | Reliability 3/4           |                   |     |

#### Concept map search

Search by concept, or by subject field/subfield by clicking on the bubbles; click on a concept to open the terminology record. Select a second concept to view the concept path, and click on the "Export concept path" button to perform a combined keyword search in.

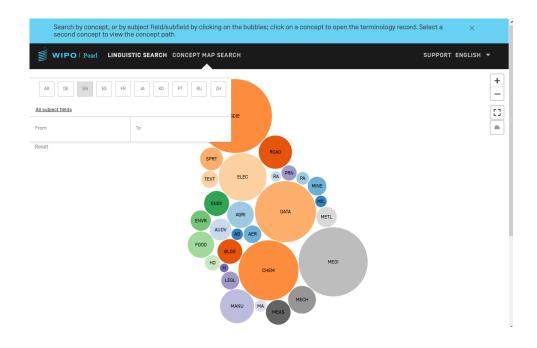

#### IPC GREEN INVENTORY

The IPC Green Inventory attempts to collect Environmentally Sound Technologies (ESTs as listed by the United Nations Framework Convention on Climate Change (UNFCCC)) in one place as they are currently scattered widely across the IPC in numerous technical fields.

ESTs are presented in a hierarchical structure (A). For each technology, the links in the IPC column direct the user to the corresponding place in the scheme. The links in the PATENTSCOPE column (B) allow the user to automatically search and display all international patent applications available through PATENTSCOPE that are classified in the relevant IPC place.

| ТОРІС                                          | IPC | PATENTSCOPE |
|------------------------------------------------|-----|-------------|
| ► ALTERNATIVE ENERGY PRODUCTION                |     |             |
| ► TRANSPORTATION                               |     |             |
| ► ENERGY CONSERVATION                          |     |             |
| ▶ WASTE MANAGEMENT                             |     |             |
| ► AGRICULTURE / FORESTRY                       |     |             |
| ► ADMINISTRATIVE, REGULATORY OR DESIGN ASPECTS |     |             |
| ► NUCLEAR POWER GENERATION                     |     |             |
|                                                |     |             |

| TOPIC                                         | IPC                                    | PATENTSCOPE                            |
|-----------------------------------------------|----------------------------------------|----------------------------------------|
| * ALTERNATIVE ENERGY PRODUCTION               |                                        |                                        |
| ▶ BIO-FUELS                                   |                                        |                                        |
| INTEGRATED GASIFICATION COMBINED CYCLE [IGCC] | C10L 3/00<br>F02C 3/28                 | C10L3/00<br>F02C3/28                   |
| ▶ FUEL CELLS                                  | H01M 4/86-4/98, 8/00-8/24, 12/00-12/08 | H01M 4/86-4/98, 8/00-8/24, 12/00-12/08 |
| PYROLYSIS OR GASIFICATION OF BIOMASS          | <u>C108 53/00</u><br>C10J              | <u>C108 52/00</u><br>C10J              |
| ► HARNESSING ENERGY FROM MANMADE WASTE        |                                        |                                        |
| ► HYDRO ENERGY                                |                                        |                                        |
| OCEAN THERMAL ENERGY CONVERSION [OTEC]        | F036 7/05                              | F036 7/05                              |
| ► WIND ENERGY                                 | F03D                                   | F03D                                   |

#### PORTAL TO PATENT REGISTERS

The portal aims to facilitate the verification of legal status of patents and related SPCs by compiling relevant information of national registers of various jurisdictions, e.g. availability of online access to a national or regional register.

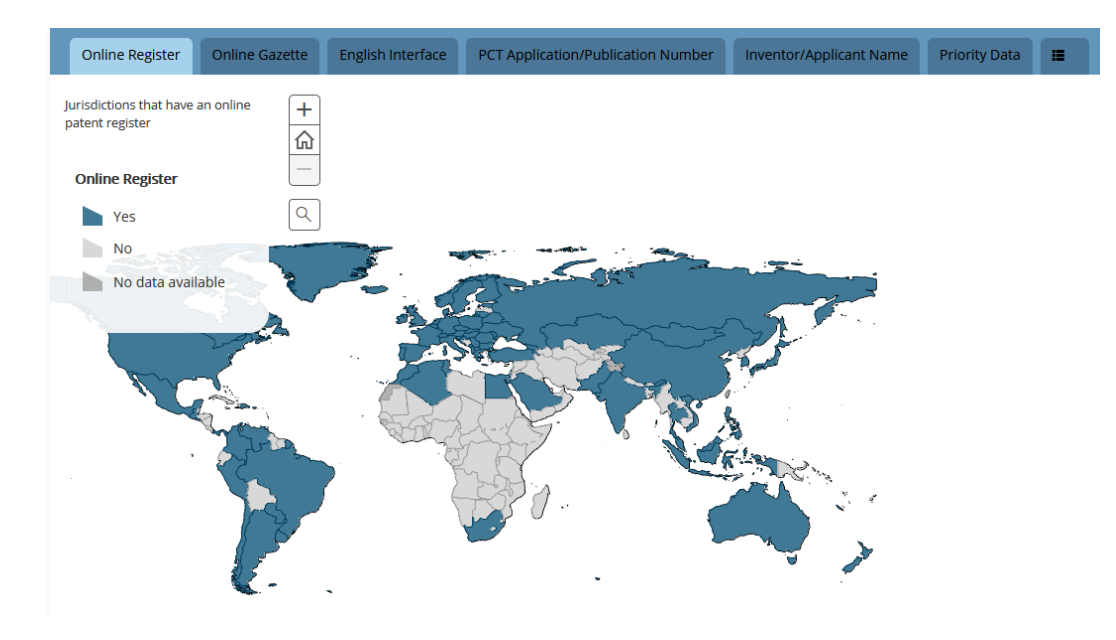

#### SETTINGS

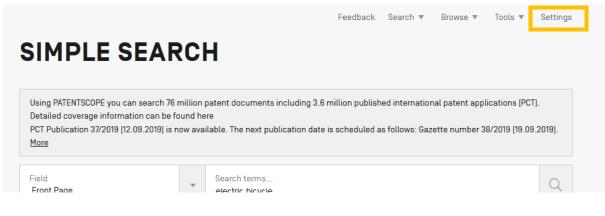

Query tab: Define the defaults for query language, the stemming option, the sorting of the results and the number of results to be included in the list.

| ETTINGS<br>Office Result Download Interface Others |   |                      |   |                               | Reset | Close | Save |
|----------------------------------------------------|---|----------------------|---|-------------------------------|-------|-------|------|
| Query Language<br>All                              |   |                      |   |                               |       |       | *    |
| Stemming                                           |   | Single Family Member |   | Include NPL                   |       |       |      |
| Sort by:<br>Relevance                              | Ŧ | List Length<br>100   | Ŧ | Result List View<br>All+Image |       |       | Ŧ    |

The Office tab: Select the patent collection/s for your patent searches.

| TTINGS                                                      |                               |                              | Reset Close Save |
|-------------------------------------------------------------|-------------------------------|------------------------------|------------------|
|                                                             |                               |                              |                  |
| y Office F sult Download Interface Others                   |                               |                              |                  |
|                                                             |                               |                              |                  |
| iffice<br>II                                                |                               |                              | T                |
| 411                                                         |                               |                              |                  |
|                                                             |                               |                              |                  |
| PCT                                                         |                               |                              |                  |
| Africa                                                      |                               |                              |                  |
| African Regional Intellectual Property Organization (ARIPO) | Kenya                         | South Africa                 |                  |
| ARABPAT                                                     |                               |                              |                  |
| Egypt                                                       | Jordan                        | Morocco                      |                  |
| Saudi Arabia                                                | Tunisia                       |                              |                  |
| Americas                                                    |                               |                              |                  |
| Canada                                                      | United States of America      |                              |                  |
| LATIPAT                                                     |                               |                              |                  |
| Argentina Argentina                                         | Brazil                        | Chile                        |                  |
| Colombia                                                    | Costa Rica                    | Cuba                         |                  |
| <ul> <li>Dominican Republic</li> </ul>                      | Ecuador                       | El Salvador                  |                  |
| Guatemala                                                   | Honduras                      | Mexico                       |                  |
| Nicaragua                                                   | Panama                        | Peru                         |                  |
| Uruguay                                                     |                               |                              |                  |
| Asia-Europe                                                 |                               |                              |                  |
| Australia                                                   | Bahrain                       | Bulgaria                     |                  |
| China China                                                 | Czech Republic                | Czechoslovakia               |                  |
| Denmark                                                     | Estonia                       | Eurasian Patent Organization |                  |
| European Patent Office                                      | Finland                       | France                       |                  |
| Georgia                                                     | Germany                       | Germany(DDR data)            |                  |
| Greece                                                      | 🗌 India                       | Srael                        |                  |
| Taly Italy                                                  | Japan                         | Latvia                       |                  |
| Lithuania                                                   | Netherlands                   | New Zealand                  |                  |
| Portugal                                                    | Republic of Korea             | Romania                      |                  |
| Russian Federation                                          | Russian Federation(USSR data) | Serbia                       |                  |
| Slovakia                                                    | Spain                         | Sweden                       |                  |
| United Arab Emirates                                        | United Kingdom                |                              |                  |
| Asean                                                       |                               |                              |                  |
| Brunei Darussalam                                           | Cambodia                      | Indonesia                    |                  |
| Lao People's Democratic Republic                            | Malaysia                      | Philippines                  |                  |
| Singapore                                                   | Thailand                      | Viet Nam                     |                  |

The Result tab: Define the defaults for the language of the result list, the fields that will be displayed, the presentation of the results analysis, the groups to be included in the results analysis and the number of items in those groups. It also gives access to the document downloading option:

| Ouery Office Result ownload Interface Others |   |                                                                                      | Reset | Close | Save |
|----------------------------------------------|---|--------------------------------------------------------------------------------------|-------|-------|------|
| Result List Language<br>Query Language       |   |                                                                                      |       |       | -    |
| Analysis tab open<br>Analysis type<br>Table  | Ŧ | Group by *<br>Countries<br>Offices                                                   |       |       |      |
| Analysis graph<br>pie                        | - | ✓ Inventors ✓ IPC code ○ CPC code                                                    |       |       |      |
| No of Items/Group<br>10                      | ~ | <ul> <li>✓ Publication Dates</li> <li>☐ Filing Dates</li> <li>✓ Kind code</li> </ul> |       |       |      |

The Download tab: to enable the downloading of multiple documents, as well as to select the downloaded fields for the report

| SETTINGS                                      | Reset Close Sove |
|-----------------------------------------------|------------------|
| Query Office Result Download Interface Others |                  |
| I Enable multi documents download             |                  |
| Download Fields                               |                  |
| Application Number                            |                  |
| Application Date     Dublication Numer        |                  |
| ✓ Publication Date                            |                  |
| Country Code                                  |                  |
| ✓ Title                                       |                  |
| Abstract                                      |                  |
| IPC IPC                                       |                  |
| Applicants                                    |                  |
| ✓ Inventors                                   |                  |
| Priority Data                                 |                  |
| National Phase Entries                        |                  |
| ✓ Image                                       |                  |

The Interface tab: Select the default search interface and enable Google Translate. You can also select whether to activate Tooltip Help, Advanced Search Instant Help and IPC Help through this tab.

| Advanced Search Instant Help         Default Search Form         Field Combination         *           Mare         Field Combination         *         *         *         *         *         *         *         *         *         *         *         *         *         *         *         *         *         *         *         *         *         *         *         *         *         *         *         *         *         *         *         *         *         *         *         *         *         *         *         *         *         *         *         *         *         *         *         *         *         *         *         *         *         *         *         *         *         *         *         *         *         *         *         *         *         *         *         *         *         *         *         *         *         *         *         *         *         *         *         *         *         *         *         *         *         *         *         *         *         *         *         *         *         *         *         * <th>SETTINGS<br/>Query Office Result Download Interface Others</th> <th>Reset Close 5</th> <th>Save</th> | SETTINGS<br>Query Office Result Download Interface Others | Reset Close 5                  | Save |
|----------------------------------------------------------------------------------------------------|-----------------------------------------------------------|--------------------------------|------|
| Advanced Search Instant Help         Default Search Form         Field Combination         *           Mare         Field Combination         *         *         *         *         *         *         *         *         *         *         *         *         *         *         *         *         *         *         *         *         *         *         *         *         *         *         *         *         *         *         *         *         *         *         *         *         *         *         *         *         *         *         *         *         *         *         *         *         *         *         *         *         *         *         *         *         *         *         *         *         *         *         *         *         *         *         *         *         *         *         *         *         *         *         *         *         *         *         *         *         *         *         *         *         *         *         *         *         *         *         *         *         *         *         *         * <th>Toottip Help</th> <th>Result and detail side by side</th> <th></th>                                  | Toottip Help                                              | Result and detail side by side |      |
| Mane Field Combination                                                                                                    | ☑ IPC Tooltip Help                                        | Multiple Windows Interface     |      |
|                                                                                                    |                                                           |                                | Ŧ    |
|                                                                                                    | Show Google Translate                                     |                                |      |

#### The Others tab allows you to subscribe to notifications

| SETTINGS           | Reset Close Seve |
|--------------------|------------------|
| C Keep me informed |                  |

#### NAVIGATION BAR

| VIPO<br>P PORTAL MENU | PATENTSCOPE                                                                                                    | What is this? $	imes$ | HELP 🌐 ENGLISH                    |  |  |  |  |
|-----------------------|----------------------------------------------------------------------------------------------------|-----------------------|-----------------------------------|--|--|--|--|
| S                     | SIMPLE SEAR                                                                                                    | СН                    | olen blense foto foto foto galage |  |  |  |  |
|                       | Using PATENTSCOPE you can search 83 million patent documents including 3.7 million published international patent applications (PCT). <u>Datailed coverage information</u><br>PCT publication 07/2020 (13.02.2020) is now available <u>hore</u> . The next PCT publication 08/2020 is scheduled for 20.02.2020. <u>More</u><br>Check out the new PATENTSCOPE features: CPC, PCT families <u>More</u> |                       |                                   |  |  |  |  |
|                       | Help shape <u>WIPO's newest IP service</u> : Tell                                                                                                    |                       |                                   |  |  |  |  |
|                       | Field<br>Front Page                                                                                                    | ▼ Search terms        | Q                                 |  |  |  |  |
|                       |                                                                                                    |                       | Query Examples                    |  |  |  |  |

In the Navigation bar, you will find:

- The Help menu
- The language of your interface
- The login menuThe WIPO buttor
- The WIPO button to access the WIPO website

#### HELP

In the Help menu, are available:

- the latest news about PATENTSCOPE are posted
- guides on how to search, query syntax, field definition and country codes
- the data coverage
- the terms and conditions as well as the disclaimer

HOW TO SEARCH NEWS NEWSLETTER DATA COVERAGE CODES ABOUT

#### **HELP**

#### **HOW TO SEARCH**

- User's Guide
- PCT Families
- Query Syntax
   Fields Definition
- IPC/CPC classification fields
- Wildcard vs Stemming
- <u>Tutorials</u>
   <u>Webinars</u>

#### PATENTSCOPE NEWS

- National Collections of Finland and New Zealand now Available in Patentscope (Mar 16, 2021)
- Extended Patent Family Information Now Available in PATENTSCOPE [Mar 10, 2021]
- Non-Patent Literature Now Available in PATENTSCOPE [Mar 2, 2021]
   New National Collections and Global Dossier Information Now Available in Patentscope [Dec 15, 2020]
   WIPO IP Portal: New MENU Features for PATENSCOPE Users [Dec 7, 2020]

#### LATEST NEWSLETTER

09.03.2021 - [WIPO webinar] 2 upcoming PATENTSCOPE webinars

#### **DATA COVERAGE**

- PCT applications
- PCT national phase entry
- National collections
- Global Dossier public
- <u>Chemical documents</u>
- Standard ST37 Authority Definition File

#### CODES

- INID codes
- Kind codes
- <u>Country Code</u>

#### ABOUT

Version 1.4.5

#### LANGUAGES

The language of the interface can be selected from the drop-down menu English:

#### Or from your account once logged-in

| PATENTSCOPE                                                                                   | What is this? ×                                                      |                 | HELP             |           | LOGIN | WIP |
|-----------------------------------------------------------------------------------------------|----------------------------------------------------------------------|-----------------|------------------|-----------|-------|-----|
|                                                                                               | Feedback Se                                                          | iearch 🔻 🛛 E    | Browse           | ENGLISH   |       |     |
| MPLE SEARC                                                                                    | H                                                                    |                 |                  | FRANÇAIS  |       |     |
|                                                                                               | /11                                                                  |                 |                  | DEUTSCH   |       |     |
| ing PATENTSCOPE you can search 83 millio<br>verage information                                | on patent documents including 3.7 million published internation      | ional patent a  | pplicati         | ESPAÑOL   |       |     |
| T publication 08/2020 (20.02.2020) is now                                                     | available <u>here</u> . The next PCT publication 09/2020 is schedule | ed for 27.02.20 | 20. <u>Mor</u> i | PORTUGUÊS |       |     |
| eck out the new PATENTSCOPE features: 0<br>Ip shape <u>WIPO's newest IP service</u> : Tell us |                                                                      |                 |                  | РУССКИЙ   |       |     |
|                                                                                               |                                                                      |                 |                  | 日本語       |       |     |
| eld ont Page                                                                                  | Search terms                                                         |                 |                  | 中文        |       |     |
|                                                                                               |                                                                      |                 |                  | 한국어       |       |     |
|                                                                                               |                                                                      |                 |                  | عربي      |       |     |

| What is this? ×                                                                                                    |                     | HELP           |                 | Ŷ | 硷 |
|----------------------------------------------------------------------------------------------------|---------------------|----------------|-----------------|---|---|
|                                                                                                    | Feedback            | Search 🔻       | MY ACCOUNT      |   |   |
| SEARCH                                                                                                    | ENGLISH             |                | *               |   |   |
|                                                                                                    | ENGLISH             |                |                 |   |   |
| an search 83 million patent documents including 3.7 mill                                                                    | FRANÇAIS            |                |                 |   |   |
| 20.02.2020] is now available <u>here</u> . The next PCT publication                                                         | on 09/2020 is sched | duled for 27.0 | DEUTSCH         |   |   |
| TSCOPE features: CPC, PCT families, <u>More</u><br>t <u>IP service</u> : Tell us what you think in this <u>short survey</u> |                     |                | ESPAÑOL         |   |   |
|                                                                                                    |                     |                | PORTUGUÊS       |   |   |
| ▼ Search terms                                                                                                    |                     |                | РУССКИЙ         |   |   |
|                                                                                                    |                     |                | 日本語             |   |   |
|                                                                                                    |                     |                | 中文              |   |   |
|                                                                                                    |                     |                | 한국어             |   |   |
|                                                                                                    |                     |                | عربي            |   |   |
|                                                                                                    |                     |                | SESSION QUERIES |   |   |
|                                                                                                    |                     |                | SAVED QUERIES   |   |   |
|                                                                                                    |                     |                | LOGOUT          |   |   |

#### LOGIN

|          |          | н               | ELP   | ⊕   | ENGLISH  | LOGIN | WIPO |
|----------|----------|-----------------|-------|-----|----------|-------|------|
| Feedback | Search 🔻 | Browse <b>v</b> | Tools | 5 ▼ | Settings |       |      |
|          |          |                 |       |     |          |       |      |

Account Sign up

Provide the mandatory information (\*) in order to create your free-of-charge PATENTSCOPE account.

#### Login

Once logged into the WIPO account, new icons will be available in the refine search box that will allow users to

1. Save their queries :

| 1,849 results Offices All Language All Stemming True | ジ 瑞 回 |
|------------------------------------------------------|-------|
| SAVE QUERY                                           | Close |
| Duery Name *                                         |       |
| Query Text *<br>FP:(electric bicycle)                |       |
| Private Query                                        |       |
|                                                      |       |

After clicking this icon (in the red rectangle above), users will be asked to give a name to their query in this dialog box

By default, your saved queries are *Private* that means that only you, when logged-in, can see them. You cannot share them or subscribe to the RSS feed.

If you would like to share your queries and use RSS feed you need to untick the *private Query* box and you will be able to share them and subscribe to RSS feed.

| 1              | EN_ALL:"human space flight" OR "manned space flight" OR "crewed space flight" OR "human spaceflight" OR "manned spaceflight" OR "crewed spaceflight" | All | Relevance        |              | 1 | 10 | ₫ <i>"</i> ) Q |   |  |
|----------------|----------------------------------------------------------------------------------------------------|-----|------------------|--------------|---|----|----------------|---|--|
| chem<br>search | CHEM:(BNRNXUUZRGQAQC-UHFFFAOYSA-N)                                                                                                    | WD  | Relevance        | $\checkmark$ | 1 | 10 | Ū              | - |  |
| bicycle        | en_ab:bicycle                                                                                                    | All | Pub Date<br>Desc |              | 1 | 10 | ロック            |   |  |
| cat            | ALLTXT:(cat) AND IC: ("A23K 50/40" OR "B62B 9/14" OR "A63H 13/02" OR "B32B" OR<br>"B65D")                                                            | All | Relevance        | $\checkmark$ | 2 | 10 | ロック            |   |  |

2. Download the result lists up to 10,000 records using the *Download* button above the result list. After clicking the icon, the downloading will automatically start and open an Excel sheet with either 1000 (simple icon) result or 10,000 (icon 10k).

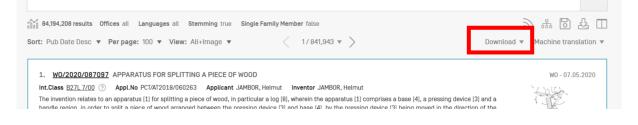

3. Download one or more documents by selecting in the *Settings* menu, in the *Result* tab, the *enable multi document download* can be activated for logged-in users in order to download one or more documents.

| SETTINGS                                                                                                    |   | Reset Close Bave                             |   |
|----------------------------------------------------------------------------------------------------|---|----------------------------------------------|---|
| Result List Language<br>Query Language                                                                                                    | ٣ | Result List View All-Image *                 | Y |
| Analysis tab open                                                                                                    |   | Group by *<br>☑ Countries                    |   |
| Analysis type<br>Table                                                                                                    | v | Countries         ∭ Innos         Applicants |   |
| Analysis graph<br>pie                                                                                                    | Ŧ | □ rypucens<br>□ wentors<br>□ PC code         |   |
| No of tems/Group<br>50                                                                                                    | Ŧ | CPC codes                                    |   |
|                                                                                                    |   | Filing Dates                                 |   |
| Demiction Finitia  Application Number  Application Date  Application Date  Country Code  Title  Association Date  Association Date  Association  Association  Ass |   |                                              |   |
| Enable multi documente download                                                                                                    |   |                                              |   |
|                                                                                                    |   |                                              |   |

4. Once logged-in, users will also have access to the chemical structure search in the *Search* menu, as well as Save their preferred settings, such as the search interface by default, the length of the search result list, etc.in the *Options* menu.

#### ANNEX

#### SEARCH SYNTAX

The search syntax allows you to search for specific information in the advanced search. A query is a logical sentence that consists of elements joined by special symbols called <u>operators</u> used to define the relationship between words or groups of words.

An "element" can be:

- a single term ("engine");
- a phrase (a group of words surrounded by quotes to search for multiple words in exact order:

"magnetic cup"); or

- several of these grouped together with parentheses.

| <b>^</b>  |                      |                                                                    |
|-----------|----------------------|--------------------------------------------------------------------|
| Operators | Example              | Explanation                                                        |
| BOOLEAN   |                      | always use in capital                                              |
| AND       | train AND plane      | Returns all documents that contain both the first term and         |
|           |                      | the second term.                                                   |
| OR        | train OR plane       | Returns all documents that contain either the first term or        |
|           |                      | the second term or both.                                           |
| NOT       | NOT plane            | Returns all documents that do not contain the term                 |
|           |                      | following NOT.                                                     |
| ANDNOT    | train ANDNOT plane   | Returns all documents that contain the first term and not          |
|           |                      | the term following NOT.                                            |
| WILDCARD  |                      |                                                                    |
| ?         | te?t                 | Returns all documents that contain test or text. Wildcard          |
|           |                      | search uses? to search terms with one single character             |
|           |                      | replaced. It is possible to use for example 2? to replace 2        |
|           |                      | characters                                                         |
| *         | electr*              | Returns all documents that contain electric, electrics,            |
|           |                      | electrical, electricity.                                           |
|           | elec*try             | Returns all documents that contain electricity.                    |
|           |                      | Wildcard search uses * to search terms with 0 or more              |
|           |                      | characters replaced either in the middle of the term or at         |
|           |                      | the end of the term                                                |
|           |                      | (* as the 1 <sup>st</sup> character of the term is not supported). |
| OTHERS    |                      |                                                                    |
| ٨         | power^10 nuclear     | Returns all documents in which "power" is considered to            |
|           |                      | be more relevant (10 times in the example) than                    |
|           |                      | "nuclear". The caret assigns importance values to                  |
|           |                      | individual query terms.                                            |
| +/-       | +electric-power      | Returns all documents that contain electric and that do            |
|           |                      | not contain power <u>Filtered searching</u> allows to require (+)  |
|           |                      | a query term and to prohibit (-) one.                              |
| ~         | r00~                 | Fuzzy search returns all documents that contain room,              |
|           |                      | roof, root, etc.                                                   |
| ()        | (spaghetti OR plate) | Returns all documents that contain spaghetti or plate and          |
|           | AND fork             | fork. <u>Grouping</u> is used to group clauses to form sub-        |
|           |                      | queries.                                                           |
| ~/NEAR    | "heart               | Proximity search allows specifying a distance between              |
|           | monitoring"~10       | words. In the example with tilde "heart" and                       |
|           |                      | <u> </u>                                                           |

#### List of operators supported in the PATENTSCOPE search service:

|     | Heart NEAR     | "monitoring" are separated by 10 other words; NEAR     |
|-----|----------------|--------------------------------------------------------|
|     | monitoring     | separates words by 5 words by default                  |
| []  | [01.01.2000 TO | Returns all documents that contain dates between       |
|     | 01.01.2001]    | 01.01.2000 and 01.01.2001. Range search uses [] to     |
|     |                | include the bounds.                                    |
| { } | {Smith TO      | Returns all documents that contain names between Smith |
|     | Townsend}      | and Townsend, but not including Smith and Townsend.    |
|     |                | Range search uses { } to exclude the bounds.           |

#### FIELD CODES

Field codes are used in the Advanced Search interface to limit your search to specific fields. For example:

To search for documents that contain the terms "precipitated calcium carbonate", "carbon dioxide", and variants of the word inject (using a wildcard operator) in any English text and belong to the fields of technology of papermaking or cellulose production, as represented by the IPC subclass D21, you can use the query:

EN\_ALLTXT:("precipitated calcium carbonate" AND "carbon dioxide" AND inject\*) AND IC:D21

The EN\_ALLTXT field code represents a combination of the English title, abstract, description, and claims fields, while the IC field code represents the International Patent Classification field. You should use parentheses (brackets) to enclose all search terms for a given field; and make sure not to put any spaces between the field code and the brackets!

The list of supported field codes in the PATENTSCOPE search service is available here: https://patentscope.wipo.int/search/en/help/fieldsHelp.jsf